*BeoSound 9000, der er en CD-afspiller med indbygget radio, er det ultimative musiksystem. En teknologisk nyskabelse og et håndværksmæssigt mesterværk såvel som et smukt stykke kunst.*

1

*Systemet kan placeres hvor som helst, De ønsker at have musik. Det kan placeres traditionelt, f.eks. på et bord eller hængende på en væg, eller det kan placeres på en helt ny, original måde, nemlig lodret på den specialkonstruerede fod. Det er helt op til Dem at vælge, hvad De har mest lyst til.* B-C S C U IN D - B O O O<br>
B-C S C U IN D - B O O O<br>
Newsletter, the construction of the state of the construction<br>
The constrained of the construction of the construction of the construction<br>
D-CENTER V-RIS (D-CENTER V-RIS

*BeoSound 9000 repræsenterer en ny og visuel måde at opleve musik på. I den kortfattede vejledning på side 8-9 kan De få et indtryk af, at "hvad De ser, er hvad De hører"...*

**Betjeningsvejledning**

Denne vejledning beskriver, hvordan De betjener BeoSound 9000. Sammen med beskrivelsen af hver funktion i denne vejledning er der vist en række knapper, som er placeret enten helt til venstre eller højre på siden, og de henviser til knapperne på nærbetjeningspanelet på BeoSound 9000. CENTER V/HENRIKSENS ELEKTRONIKSENS ELEKTRONIKSENS ELEKTRONIKSENS ELEKTRONIKSENS ELEKTRONIKSENS ELEKTRONIKSENS ELEKTRONIKSENS ELEKTRONIKSENS ELEKTRONIKSENS ELEKTRONIKSENS ELEKTRONIKSENS ELEKTRONIKSENS ELEKTRONIKSENS ELEKTRO

For de fleste funktioners vedkommende er der også indføjet en rubrik med en trin for trin vejledning i betjening med Beo4 fjernbetjeningen. Disse knapsymboler vil lede Dem gennem betjeningen trin for trin.

BeoSound 9000 kan anvendes sammen med forskellige typer af aktive Bang & Olufsen højttalere, eller den kan anvendes som musiksystem i et Bang & Olufsen AV system. Denne vejledning dækker begge muligheder.

## Bemærk:

En komplet opstillings- og vedligeholdelsesvejledning kan findes i *Opstillingsvejledningen,* der også leveres sammen med BeoSound 9000.

Pas godt på *Opstillingsvejledningen.* De får brug for den i forbindelse med rengøring og vedligeholdelse, samt hvis De senere flytter eller ændrer på Deres BeoSound 9000 opstilling.

 $\overline{\phantom{0}}$ 

# **Komplet indholdsfortegnelse og sidereferencer**

- *4 Hvad De ser, er hvad De hører...*
- *6 Betjeningsprincipper*
- *7 Nærbetjeningspanelet*
- *8 Kortfattet vejledning i den daglige betjening*
- *10 Beo4 fjernbetjeningen*

# *11 Betjening af Compact Discafspilleren*

- *12 Ilægning af CD'er*
- *13 Placering af CD'er*
- *14 CD-afspilning*
- *16 Skift af display*
- *17 Valg af en sekvens af CD'er*
- *18 Afspilning af CD'er og musiknumre i tilfældig rækkefølge* **ABOVE 19 (19)**<br> **ABOVE 19 (19)**  $\vec{B} = \vec{B}$  (19)  $\vec{B} = \vec{B}$  (19)  $\vec{B} = \vec{B}$  (19)  $\vec{B} = \vec{B}$  (19)  $\vec{B} = \vec{B}$  (19)  $\vec{B} = \vec{B}$  (19)  $\vec{B} = \vec{B}$  (19)  $\vec{B} = \vec{B}$  (19)  $\vec{B} = \vec{B}$  (19)  $\vec{B} = \vec{B}$  (19
	- *19 Programmering af en række musiknumre på en enkelt CD*
	- *20 Afspilning af redigerede CD'er*
	- *21 Navngivning af CD'er*
	- *22 Indlægningaf CD'er på en liste*

## *23 Betjening af radioen*

- *24 Fastindstilling af radiostationer*
- *25 Sletning af fastindstillede programmer*
- *25 Liste over radioprogrammer*
- *26 Finindstilling af en radiostation*
- *26 Mono-/stereomodtagelse*
- *27 Navngivning af radioprogrammer*
- *28 Afspilning af radioprogrammer*
- *29 Skift af displayudlæsning*

## *31 Betjening af Timer-funktionen*

- *32 Programmering af Timerfunktioner*
- *34 Kontrol eller sletning af Timerfunktioner*
- *35 Tilslutning eller frakobling af Timer-funktionen*
- *36 Indstilling og betjening af det indbyggede ur*
- *37 Værd at vide om Timer-funktioner*

## *39 Værd at vide*

- *40 Justering af lyden*
- *42 Afspilning fra andre kilder*
- *43 Musik i hele huset*
- *44 Fra lyd til billede eller omvendt*

Deres BeoSound 9000 er alsidigt, smukt og reagerer kvikt...

BeoSound 9000 kan sammenlignes med en kunstgenstand og vil lyse op i enhver stue. Grundtanken bag systemet er, at "hvad De ser, er hvad De hører"... Den afspejler Deres personlige musik- og kunstsmag. BeoSound 9000 giver et stærkt visuelt udtryk rent designmæssigt, og den udtrykker originalitet. A<br>  $\frac{1}{\sqrt{1.5}}$ <br>  $\frac{1}{\sqrt{1.5}}$ <br>
Deters Beckhound 9000 or absiding, smull. Beckhound 9000 of the main partial of the stress properties of the properties of the control of the stress properties of the stress of the contr

BeoSound 9000 giver Dem en perfekt lydgengivelse og skifter musiknummer og CD med utrolig fart. De kan opleve 6 CD'er, som om det var ét stykke musik – faktisk én CD.

Deres BeoSound 9000 er konstrueret til såvel fjernbetjening med Beo4 som nærbetjening via betjeningspanelet på BeoSound 9000.

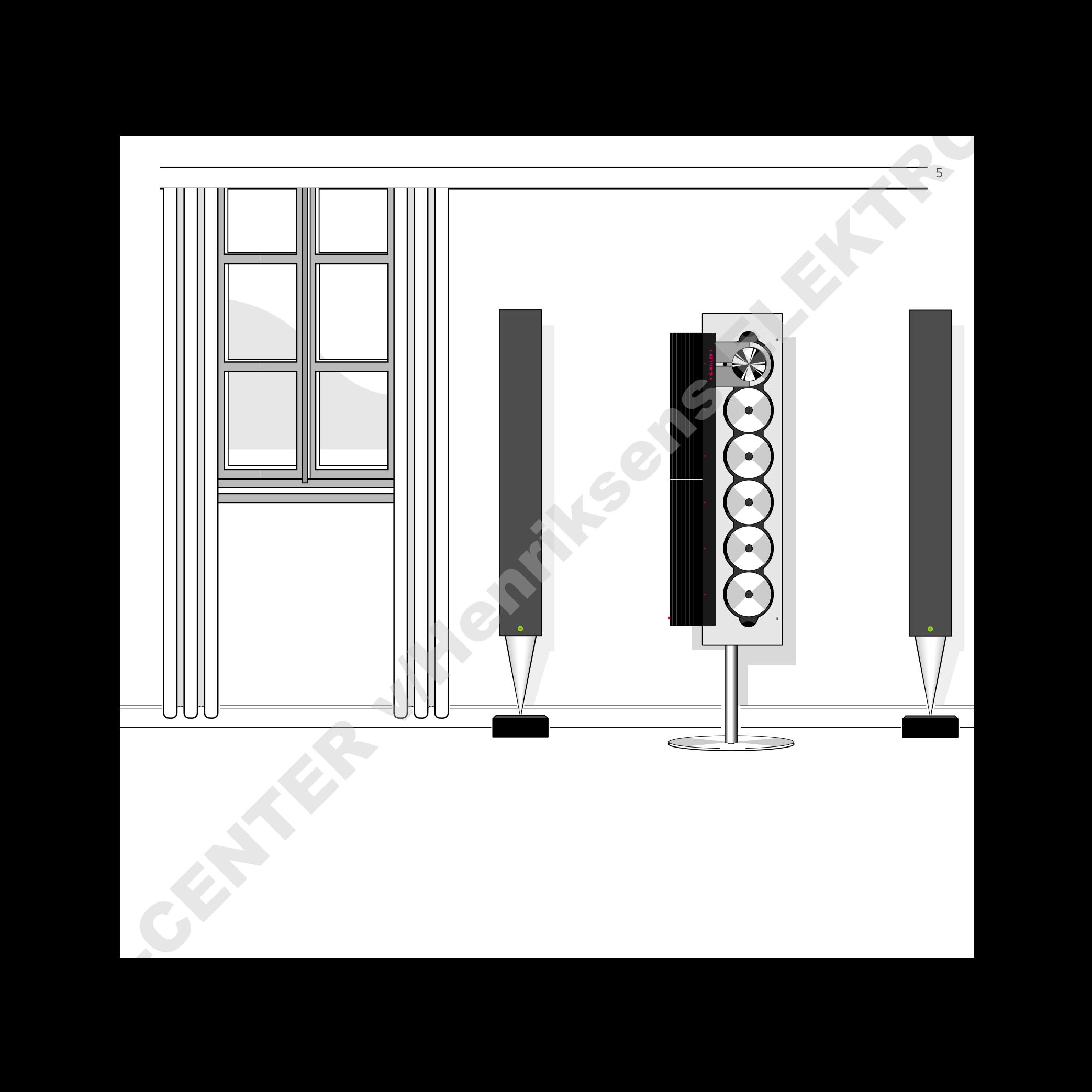

# 6 BETJENINGSPRINCIPPER

## *Betjeningspanel*

*Uanset om De placerer BeoSound 9000 på et bord, lodret eller vandret på væggen eller på den specialkonstruerede BeoSound 9000 fod, kan De vende betjeningspanelet, så det bliver lettest muligt for Dem at betjene BeoSound 9000.*

*Se venligst opstillingsvejledningen for anvisninger om, hvordan De vender betjeningspanelet.*

*Radio*

*BeoSound 9000 radioen er synlig, når den bliver brugt, og displayet skifter til informationer om radioprogrammer.*

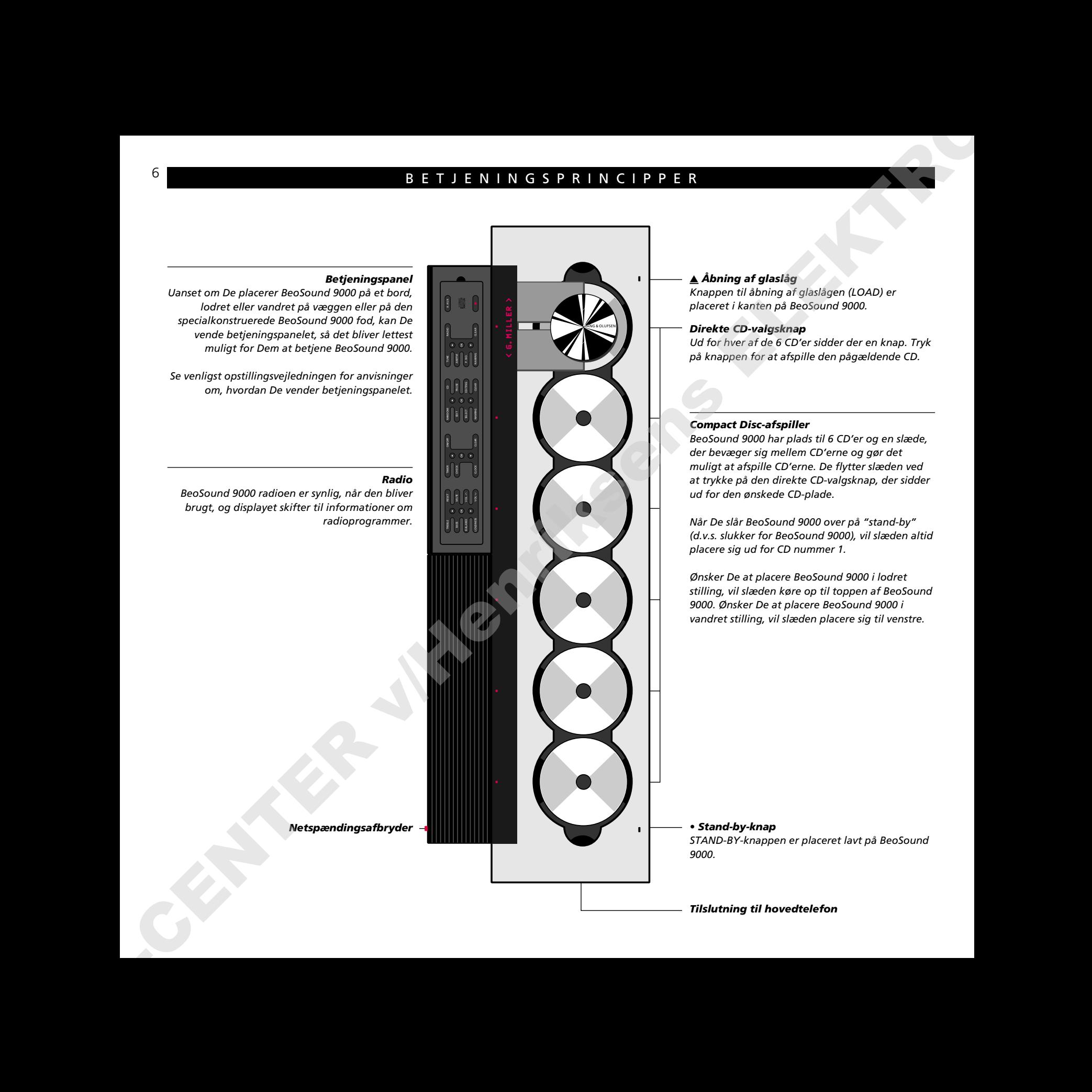

## ▲ *Åbning af glaslåg Knappen til åbning af glaslågen (LOAD) er*

*placeret i kanten på BeoSound 9000.*

## *Direkte CD-valgsknap*

*Ud for hver af de 6 CD'er sidder der en knap. Tryk på knappen for at afspille den pågældende CD.*

## *Compact Disc-afspiller*

*BeoSound 9000 har plads til 6 CD'er og en slæde, der bevæger sig mellem CD'erne og gør det muligt at afspille CD'erne. De flytter slæden ved at trykke på den direkte CD-valgsknap, der sidder ud for den ønskede CD-plade.*

*Når De slår BeoSound 9000 over på "stand-by" (d.v.s. slukker for BeoSound 9000), vil slæden altid placere sig ud for CD nummer 1.*

*Ønsker De at placere BeoSound 9000 i lodret stilling, vil slæden køre op til toppen af BeoSound 9000. Ønsker De at placere BeoSound 9000 i vandret stilling, vil slæden placere sig til venstre.*

*• Stand-by-knap STAND-BY-knappen er placeret lavt på BeoSound*

*Netspændingsafbryder*

## *Almindelige funktioner til nærbetjening*

*Knapperne OK samt* ▲ *og* ▼ *indgår i alle grupperne med knapper, der er illustreret herunder. De anvendes sammen med de primære og sekundære funktioner for radio, CD, timer og lyd:*

*OK: Godkender og gemmer indstillinger STEP-KNAPPERNE* ▲ *og* ▼*: Skifter program samt ændrer eller viser værdier for radioindstilling, programnummerering, CD, Timer og lydjusteringsfunktioner.*

## *Primære og sekundære CDfunktioner*

*Knapperne giver adgang til CDfunktionerne: CD: Afspiller CD'er. PAUSE: Sætter afspilningen i pause. SELECT (VÆLG) og EDITING (REDIGERING): Programmering af sekvenser af CD'er og musiknumre. RANDOM (TILFÆLDIG RÆKKEFØLGE) og EDIT (REDIGER): Indstiller specielle tilfældige og redigerede afspilningsfunktioner for CD'erne. NAMING (NAVNGIVNING): Navngiver CD'er og sekvenser. CLEAR (SLET): Sletter programmerede værdier.*

## *Primære og sekundære radiofunktioner*

*Knapperne giver adgang til radiofunktionerne: RADIO: Får radioen til at spille. TUNE, AM/FM og P. NO.: Indstiller på stationer og nummererer dem. NAMING: Navngiver stationer. CLEAR: Sletter stationer.*

*Stand-by funktion Knappen sætter BeoSound 9000 i stand-by.*

## *A.AUX-funktion*

*Knappen giver Dem mulighed for at tænde for andre musikkilder, der er tilsluttet.*

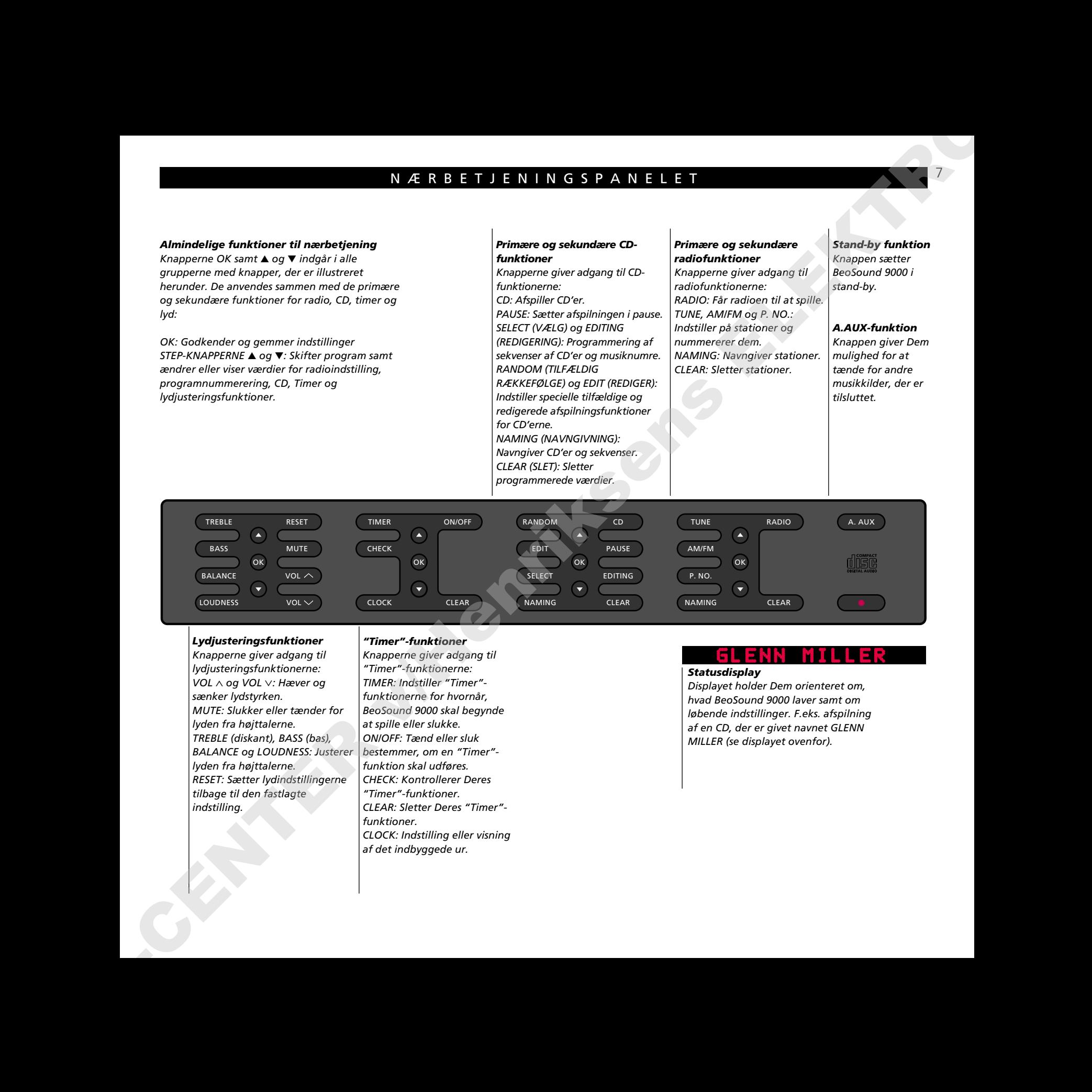

## *Lydjusteringsfunktioner*

*Knapperne giver adgang til lydjusteringsfunktionerne: VOL* ∧ *og VOL* ∨*: Hæver og sænker lydstyrken. MUTE: Slukker eller tænder for lyden fra højttalerne. TREBLE (diskant), BASS (bas), BALANCE og LOUDNESS: Justerer lyden fra højttalerne. RESET: Sætter lydindstillingerne tilbage til den fastlagte indstilling.*

## *"Timer"-funktioner*

*Knapperne giver adgang til "Timer"-funktionerne: TIMER: Indstiller "Timer" funktionerne for hvornår, BeoSound 9000 skal begynde at spille eller slukke. ON/OFF: Tænd eller sluk bestemmer, om en "Timer" funktion skal udføres. CHECK: Kontrollerer Deres "Timer"-funktioner. CLEAR: Sletter Deres "Timer" funktioner. CLOCK: Indstilling eller visning af det indbyggede ur.*

## *Statusdisplay*

*Displayet holder Dem orienteret om, hvad BeoSound 9000 laver samt om løbende indstillinger. F.eks. afspilning af en CD, der er givet navnet GLENN MILLER (se displayet ovenfor).*

# 8 KORTFATTET VEJLEDNING I...

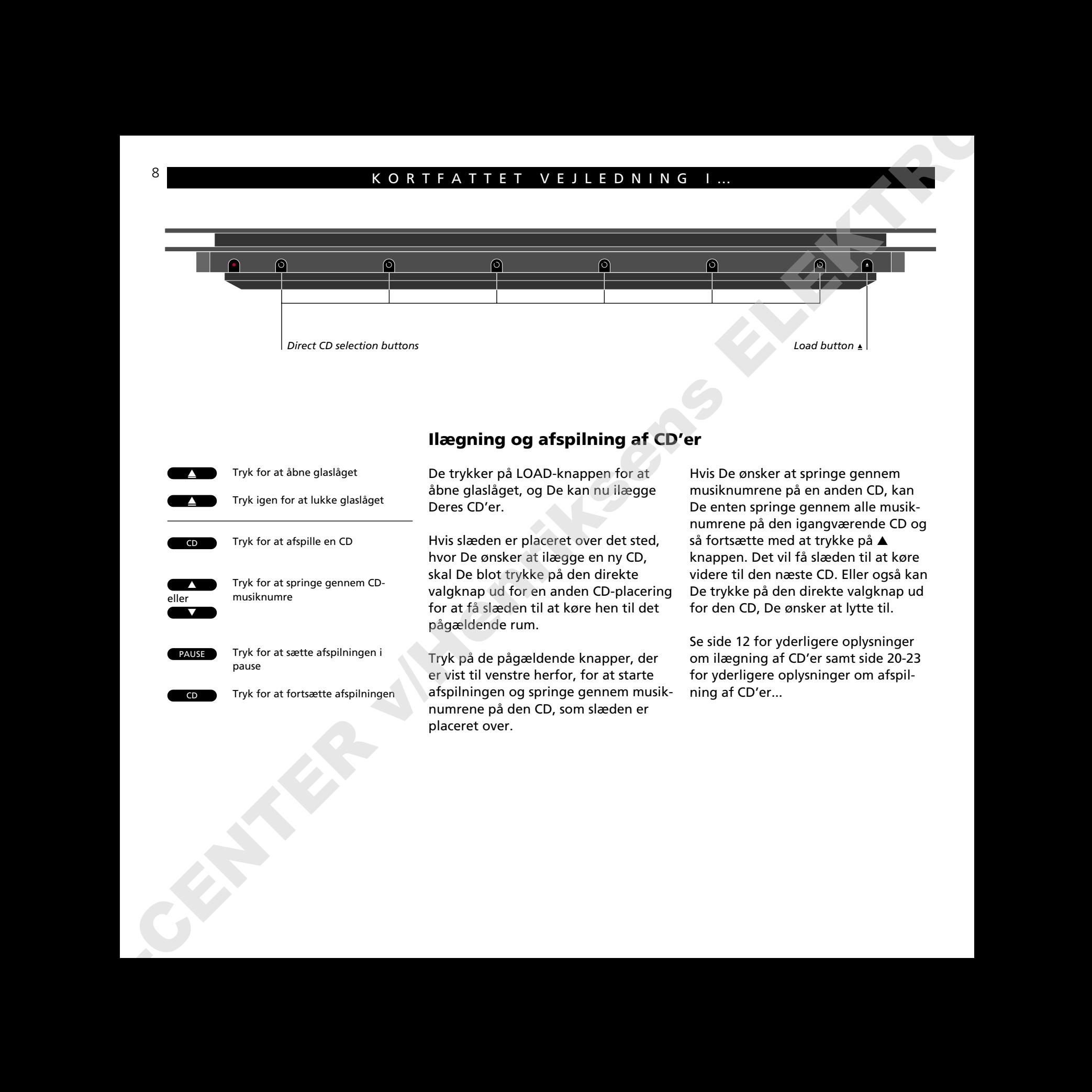

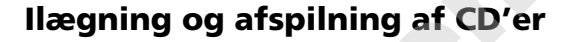

De trykker på LOAD-knappen for at åbne glaslåget, og De kan nu ilægge Deres CD'er.

Hvis slæden er placeret over det sted, hvor De ønsker at ilægge en ny CD, skal De blot trykke på den direkte valgknap ud for en anden CD-placering for at få slæden til at køre hen til det pågældende rum.

Tryk på de pågældende knapper, der er vist til venstre herfor, for at starte afspilningen og springe gennem musiknumrene på den CD, som slæden er placeret over.

Hvis De ønsker at springe gennem musiknumrene på en anden CD, kan De enten springe gennem alle musiknumrene på den igangværende CD og så fortsætte med at trykke på ▲ knappen. Det vil få slæden til at køre videre til den næste CD. Eller også kan De trykke på den direkte valgknap ud for den CD, De ønsker at lytte til.

Se side 12 for yderligere oplysninger om ilægning af CD'er samt side 20-23 for yderligere oplysninger om afspilning af CD'er...

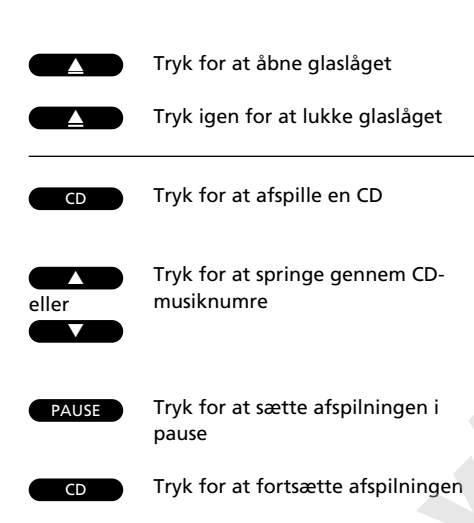

# … 9 DEN DAGLIGE BETJENING

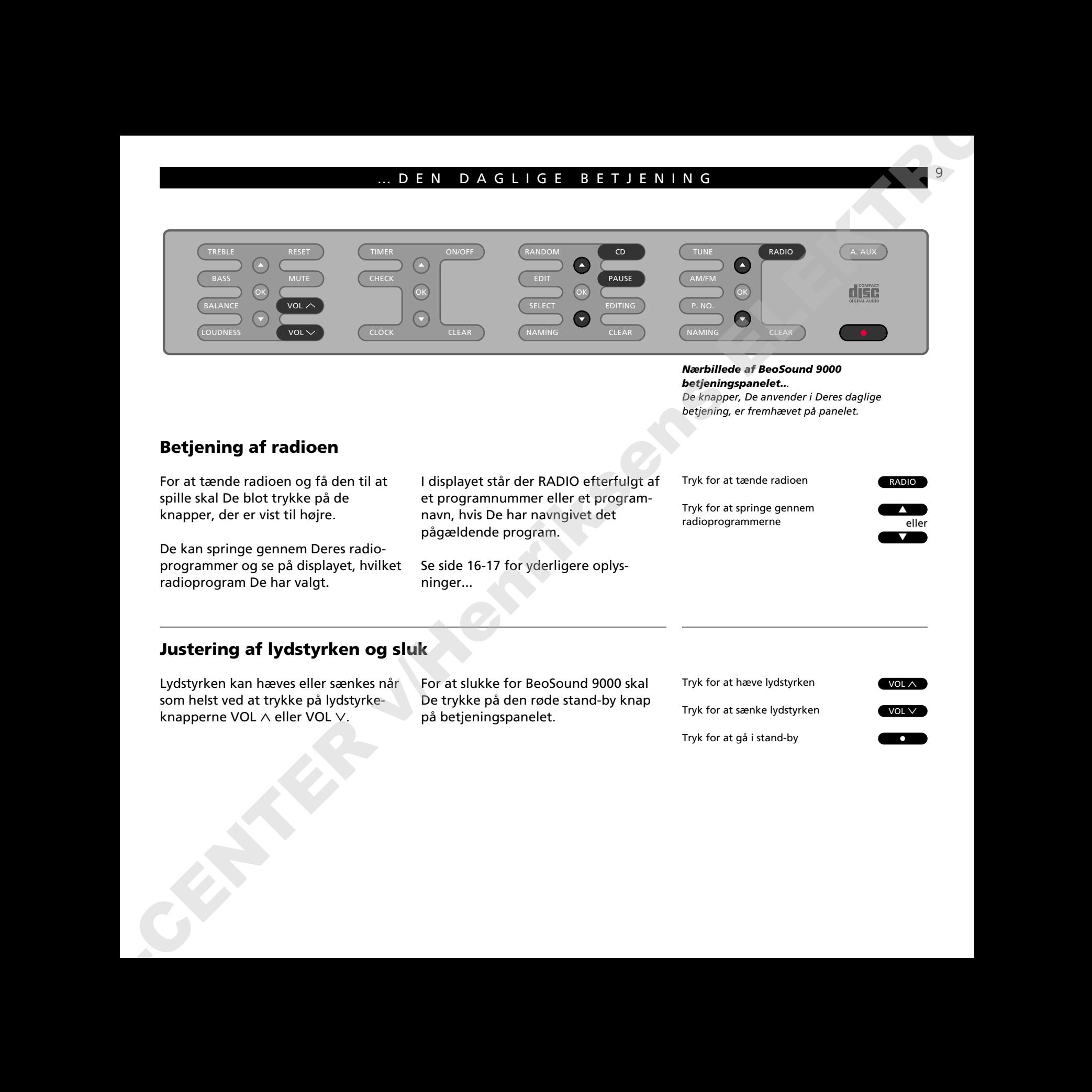

*Nærbillede af BeoSound 9000 betjeningspanelet...*

*De knapper, De anvender i Deres daglige betjening, er fremhævet på panelet.*

# **Betjening af radioen**

For at tænde radioen og få den til at spille skal De blot trykke på de knapper, der er vist til højre.

De kan springe gennem Deres radioprogrammer og se på displayet, hvilket radioprogram De har valgt.

I displayet står der RADIO efterfulgt af et programnummer eller et programnavn, hvis De har navngivet det pågældende program.

Se side 16-17 for yderligere oplysninger...

Tryk for at tænde radioen

radioprogrammerne

Tryk for at springe gennem

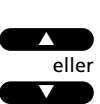

RADIO

# **Justering af lydstyrken og sluk**

Lydstyrken kan hæves eller sænkes når som helst ved at trykke på lydstyrkeknapperne VOL ∧ eller VOL ∨.

For at slukke for BeoSound 9000 skal De trykke på den røde stand-by knap på betjeningspanelet.

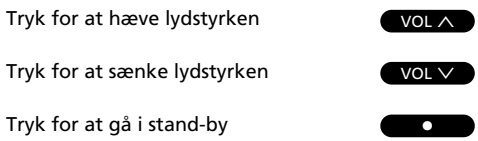

# **Anvendelse af Beo4**

BeoSound 9000 CD-afspilleren kan fiernbetienes med Beo4 fiernbetieningen. De betjeningssekvenser, der skal anvendes trin for trin på Beo4, er vist i indrammede rubrikker hele vejen gennem denne betjeningsvejledning.

Beo4 fjernbetjeningen kan betjene alle de primære funktioner i BeoSound 9000 som f.eks. at tænde for radioen eller CD-afspilleren, skifte radioprogram, CD-musiknummer eller CDplade. Den kan også vælge programmer eller CD'er, der skal afspilles, justere lydfunktioner, sætte afspilningen i pause og endelig slukke.

Beo4 fjernbetjeningen giver Dem også mulighed for at udvælge bestemte musiknumre på CD'er, vælge sekvenser af bestemte CD'er, der skal spilles, søge frem eller tilbage på CD'er, tænde for afspilning i tilfældig rækkefølge og afspilning i redigeret rækkefølge samt vælge andre apparater, der er tilsluttet.

Bemærk: For yderligere oplysninger om betjeningsprincipperne for Beo4 henvises til Betjeningsvejledningen for Beo4.

kunne betjenes med Beo4 kræver, at De foretager tilføjelser til listen over Beo4 funktioner. De vil hele vejen gennem denne Betjeningsvejledning blive gjort opmærksom derpå, hvis en sådan tilføjelse er nødvendig. Se venligst Deres Betjeningsvejledning til Beo4 og afsnittet **"Tilpasning af Beo4"** for yderligere anvisninger.

Der er visse funktioner, der for at

## **Værd at vide...**

I de betjeningssekvenser, der skal anvendes trin for trin, er knapperne på Beo4 og stikordene i displayet illustreret på følgende måde:

- Rektangulære knapper til f.eks. kilder, numre og lydstyrkeregulering Knapper, der er indbygget i den store stjerneformede knap, til at springe op eller ned samt til at spole frem eller tilbage En lille rund GO knap, der er indbygget i den store stjerneformede knap, som gemmer, godkender og udfører betjeningsfunktioner Farvede knapper, der er indbygget i den stjerneformede knap, til specialfunktioner CD GO
	- Dobbelt-knappen betyder "tryk gentagne gange" på LIST
- RANDOMStikord i Beo4 displayet

LIST

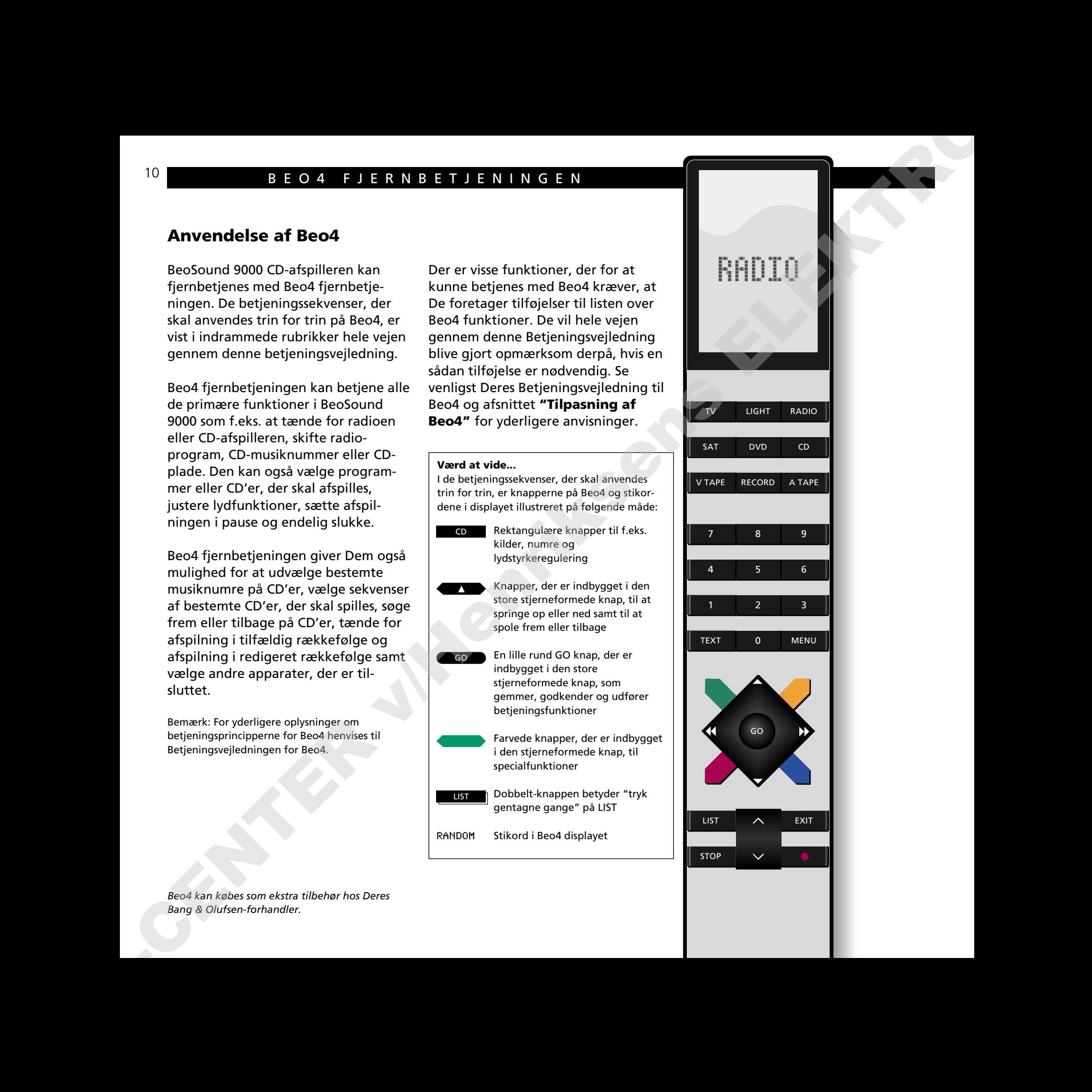

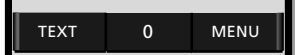

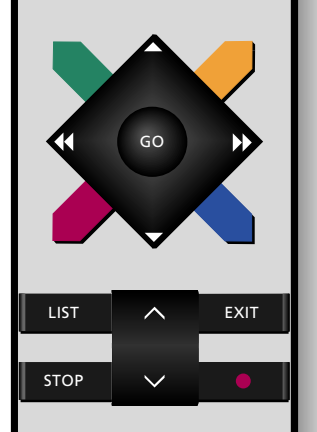

*Beo4 kan købes som ekstra tilbehør hos Deres Bang & Olufsen-forhandler.*

- *12 Ilægning af CD'er*
- *13 Placering af CD'er*
- *14 Afspilning af CD'er*
- *16 Skift af displayudlæsning*
- *17 Valg af en sekvens af CD'er*
- *18 Afspilning af CD'er og musiknumre i tilfældig rækkefølge*
- *19 Programmering af en række musiknumre på en enkelt CD* **BLETTER INTER-AT CONTRACT DISC-AT SPILLLEREN**<br>
12. dissolving at COM<br>
14. Suffragge (and a specific at COM)<br>
14. Suffragge (and a specific at COM)<br>
17. Why disconsitioning at COM and the specific at COM<br>
17. Disconsition
	- *20 Afspilning af redigerede CD'er*
	- *21 Navngivning af CD'er*
	- *22 Indlægning af CD'er på en liste*

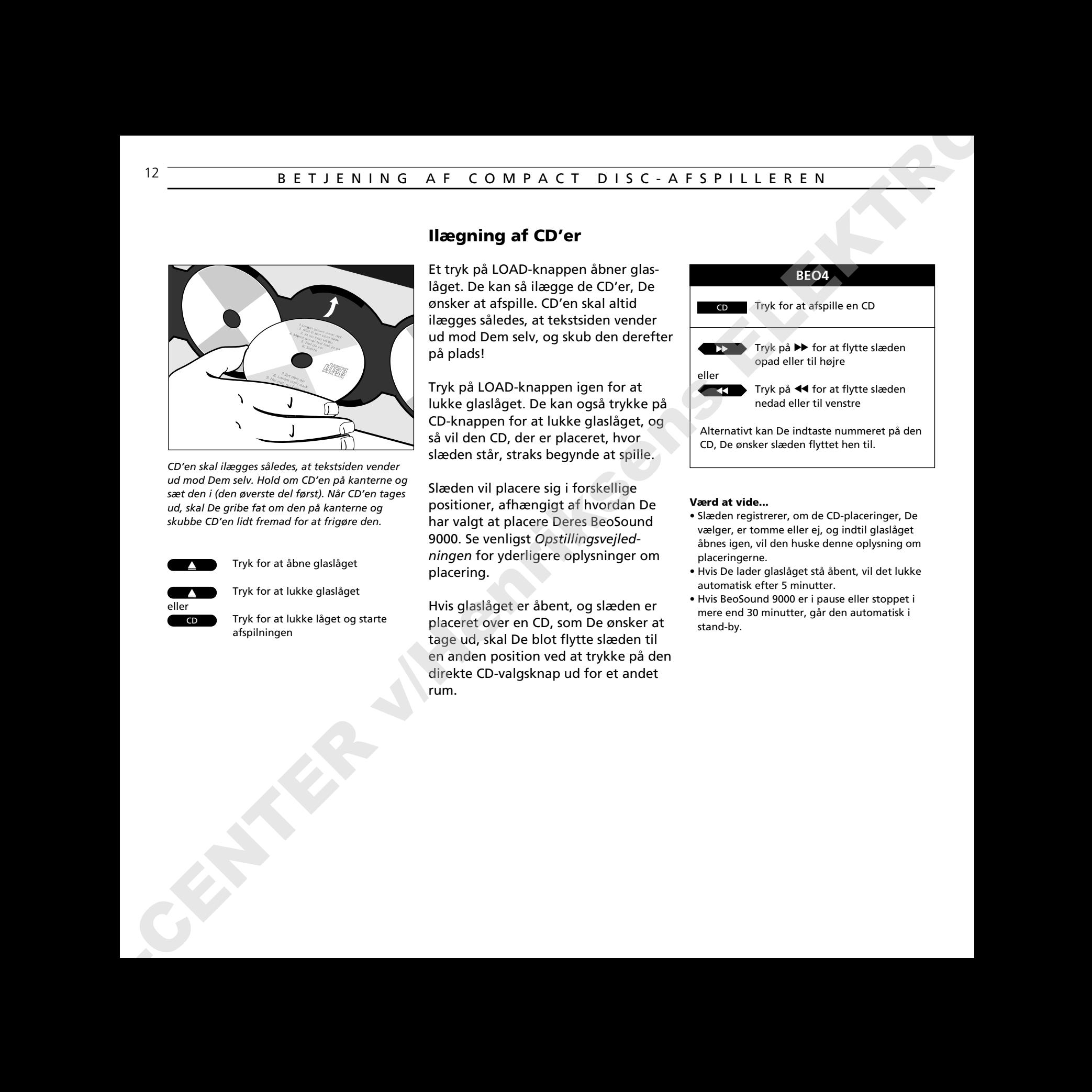

*CD'en skal ilægges således, at tekstsiden vender ud mod Dem selv. Hold om CD'en på kanterne og sæt den i (den øverste del først). Når CD'en tages ud, skal De gribe fat om den på kanterne og skubbe CD'en lidt fremad for at frigøre den.*

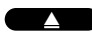

Tryk for at åbne glaslåget

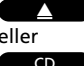

Tryk for at lukke glaslåget

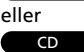

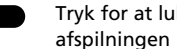

Tryk for at lukke låget og starte

# **Ilægning af CD'er**

Et tryk på LOAD-knappen åbner glaslåget. De kan så ilægge de CD'er, De ønsker at afspille. CD'en skal altid ilægges således, at tekstsiden vender ud mod Dem selv, og skub den derefter på plads!

Tryk på LOAD-knappen igen for at lukke glaslåget. De kan også trykke på CD-knappen for at lukke glaslåget, og så vil den CD, der er placeret, hvor slæden står, straks begynde at spille.

Slæden vil placere sig i forskellige positioner, afhængigt af hvordan De har valgt at placere Deres BeoSound 9000. Se venligst *Opstillingsvejledningen* for yderligere oplysninger om placering.

Hvis glaslåget er åbent, og slæden er placeret over en CD, som De ønsker at tage ud, skal De blot flytte slæden til en anden position ved at trykke på den direkte CD-valgsknap ud for et andet rum.

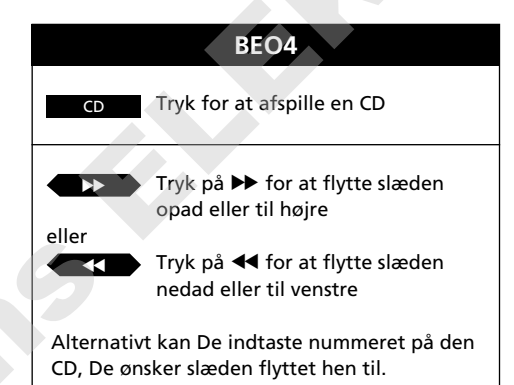

## **Værd at vide...**

- Slæden registrerer, om de CD-placeringer, De vælger, er tomme eller ej, og indtil glaslåget åbnes igen, vil den huske denne oplysning om placeringerne.
- Hvis De lader glaslåget stå åbent, vil det lukke automatisk efter 5 minutter.
- Hvis BeoSound 9000 er i pause eller stoppet i mere end 30 minutter, går den automatisk i stand-by.

# **Placering af CD'er**

Ved placeringen af Deres forskellige CD'er skaber De Deres eget design med en bestemt samling af CD'er på BeoSound 9000. Når De ilægger CD'er på BeoSound 9000, kan De justere deres placering manuelt, så f.eks. det grafiske design og teksten på de pågældende CD'er præsenterer sig til Deres tilfredshed. **Theorem is a control of the state of the state of the state of the state of the state of the state of the state of the state of the state of the state of the state of the state of the state of the state of the state of t** 

Når De har ilagt en CD, kan De justere CD'ens placering manuelt. Dernæst flytter De slæden til den pågældende CD og går ind i placeringsfunktionen for CD'er for at gemme den placering, De har valgt. Se venligst fremgangsmåden, der er beskrevet til højre på denne side.

Hvis De gemmer en placering for hver CD, vil BeoSound 9000 nu huske disse placeringen. Uanset hvor mange gange De fjerner CD'erne og lægger dem i igen, vil de enkelte CD'er blive stillet i den pågældende placering hver gang\*.

Ønsker De at ændre eller slette placeringen af Deres CD'er, mens De stadig er inde i placeringsfunktionen, skal De trykke på CLEAR knappen i stedet for OK for at slette den placering, De allerede har valgt.

\*Bemærk: Visse CD'er indeholder ikke de informationer, der er nødvendige, for at BeoSound 9000 kan gemme deres placering. De kan derfor komme ud for, at den placering, De har forsøgt at gemme for en CD, ikke overholdes af BeoSound 9000. De kan selvfølgelig godt afspille den pågældende CD alligevel.

Ilæg og juster en CD manuelt...

Tryk så på den direkte CD-valgsknap ud for denne CD for at flytte slæden over til CD'en...

derefter... Tryk for at komme ind i placeringsfunktionen for CD'er

derefter SELECT **SELECT** 

> derefter OK

Tryk for at gemme placeringen af denne CD

Gentag denne fremgangsmåde for alle de CD'er, De har ilagt...

Ønsker De at slette placeringen for en CD, skal De flytte slæden til den pågældende CD...

Tryk for at komme ind i placeringsfunktionen for at slette placeringen

derefter SELECT

Tryk for at slette placeringen

# **SELECT** derefter

CLEAR

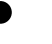

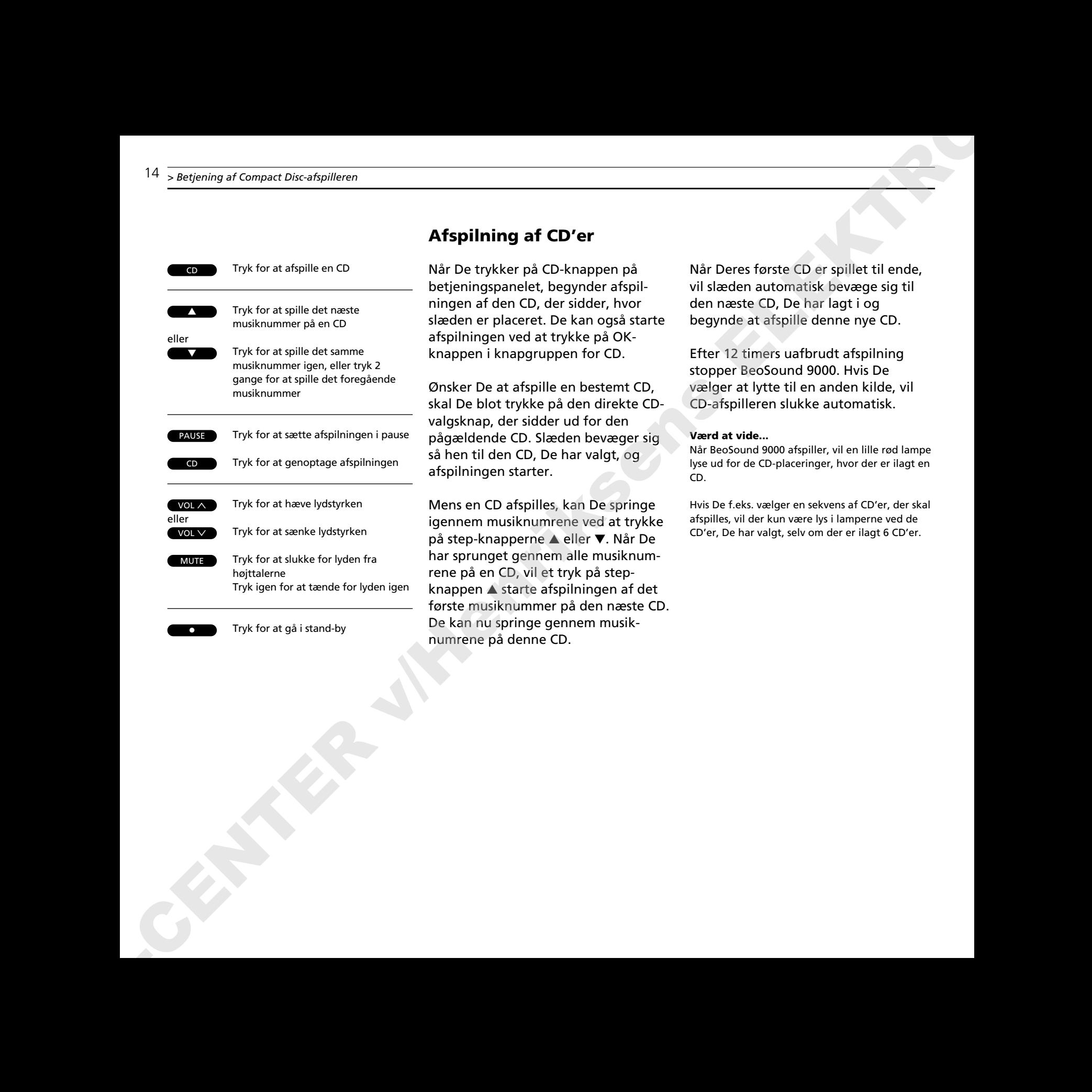

Tryk for at gå i stand-by

•

# **Afspilning af CD'er**

Når De trykker på CD-knappen på betieningspanelet, begynder afspilningen af den CD, der sidder, hvor slæden er placeret. De kan også starte afspilningen ved at trykke på OKknappen i knapgruppen for CD.

Ønsker De at afspille en bestemt CD, skal De blot trykke på den direkte CDvalgsknap, der sidder ud for den pågældende CD. Slæden bevæger sig så hen til den CD, De har valgt, og afspilningen starter.

Mens en CD afspilles, kan De springe igennem musiknumrene ved at trykke på step-knapperne ▲ eller ▼. Når De har sprunget gennem alle musiknumrene på en CD, vil et tryk på stepknappen ▲ starte afspilningen af det første musiknummer på den næste CD. De kan nu springe gennem musiknumrene på denne CD.

Når Deres første CD er spillet til ende, vil slæden automatisk bevæge sig til den næste CD, De har lagt i og begynde at afspille denne nye CD.

Efter 12 timers uafbrudt afspilning stopper BeoSound 9000. Hvis De vælger at lytte til en anden kilde, vil CD-afspilleren slukke automatisk.

## **Værd at vide...**

Når BeoSound 9000 afspiller, vil en lille rød lampe lyse ud for de CD-placeringer, hvor der er ilagt en CD.

Hvis De f.eks. vælger en sekvens af CD'er, der skal afspilles, vil der kun være lys i lamperne ved de CD'er, De har valgt, selv om der er ilagt 6 CD'er.

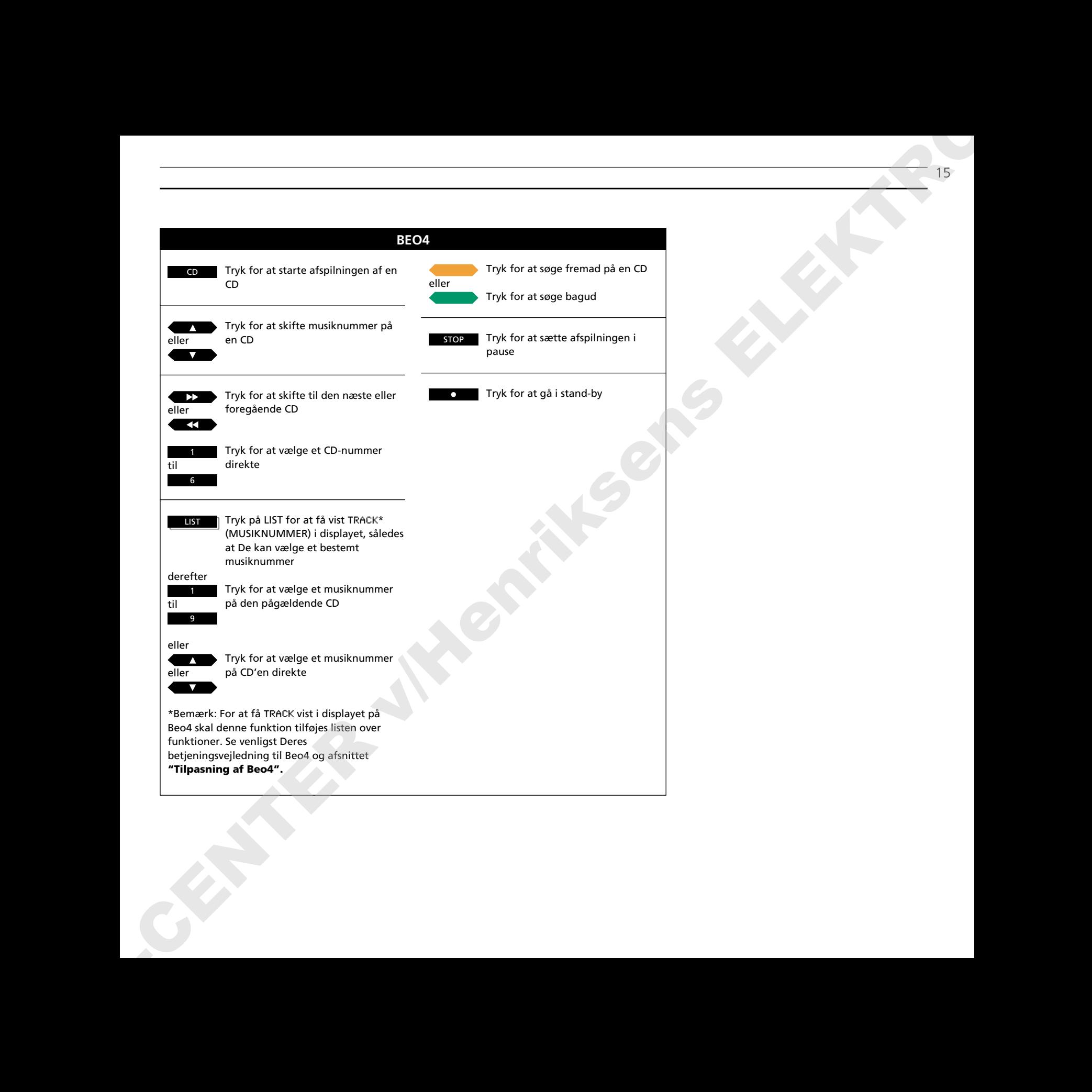

CD OK

## Tryk for at afspille en CD

Tryk gentagne gange for at ændre visningen i CD-displayet.

Displayet kan give Dem tre forskellige slags oplysninger om den CD, der er ved at blive afspillet:

**Skift af displayudlæsning**

- Navn\*
- Nummeret på CD'en og på det musiknummer, der afspilles
- Nummeret på CD'en og den tid, det igangværende musiknummer har spillet

For at skifte fra et display til et andet skal De trykke på OK-knappen gentagne gange, *mens* CD'en bliver afspillet.

Den displayvisning, De har valgt for CD-afspilleren, vil blive stående i displaypanelet og kun forsvinde midlertidigt, når De foretager en anden betjeningsfunktion på BeoSound 9000's betjeningspanel. I så fald vil de oplysninger, der hører til den pågældende betjeningsfunktion, blive vist i displayet i kort tid. 16  $\frac{1}{6}$   $\frac{1}{6}$ 

\*Bemærk: De er nødt til at navngive CD'en, før et navn kan blive vist i displayet. Se venligst side 21 for yderligere oplysninger om navngivning.

*Navn på CD'en*

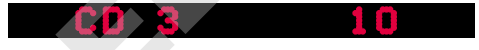

*Nummeret på CD'en og på det musiknummer, der afspilles*

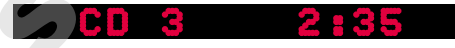

*Nummeret på CD'en og den tid, det igangværende musiknummer har spillet i minutter og sekunder*

# **Valg af en sekvens af CD'er**

De kan få BeoSound 9000 til at afspille Deres yndlings-CD'er i en bestemt sekvens. Hver gang en CD føjes ind i sekvensen, vil den røde lampe ved siden af det pågældende CD-placering begynde at lyse.

De CD'er, De har valgt, vil blive afspillet i numerisk orden. Denne sekvens af CD'er vil fortsætte med at blive afspillet i op til 12 timer, med mindre De slår BeoSound 9000 over på stand-by.

Hvis De ønsker det, kan de tilsidesætte den valgte CD-sekvens og lytte til en CD, der ikke er med i sekvensen. De skal blot trykke på den direkte CD-valgsknap ud for den CD, De ønsker at høre, og afspilningen af denne CD vil straks starte.

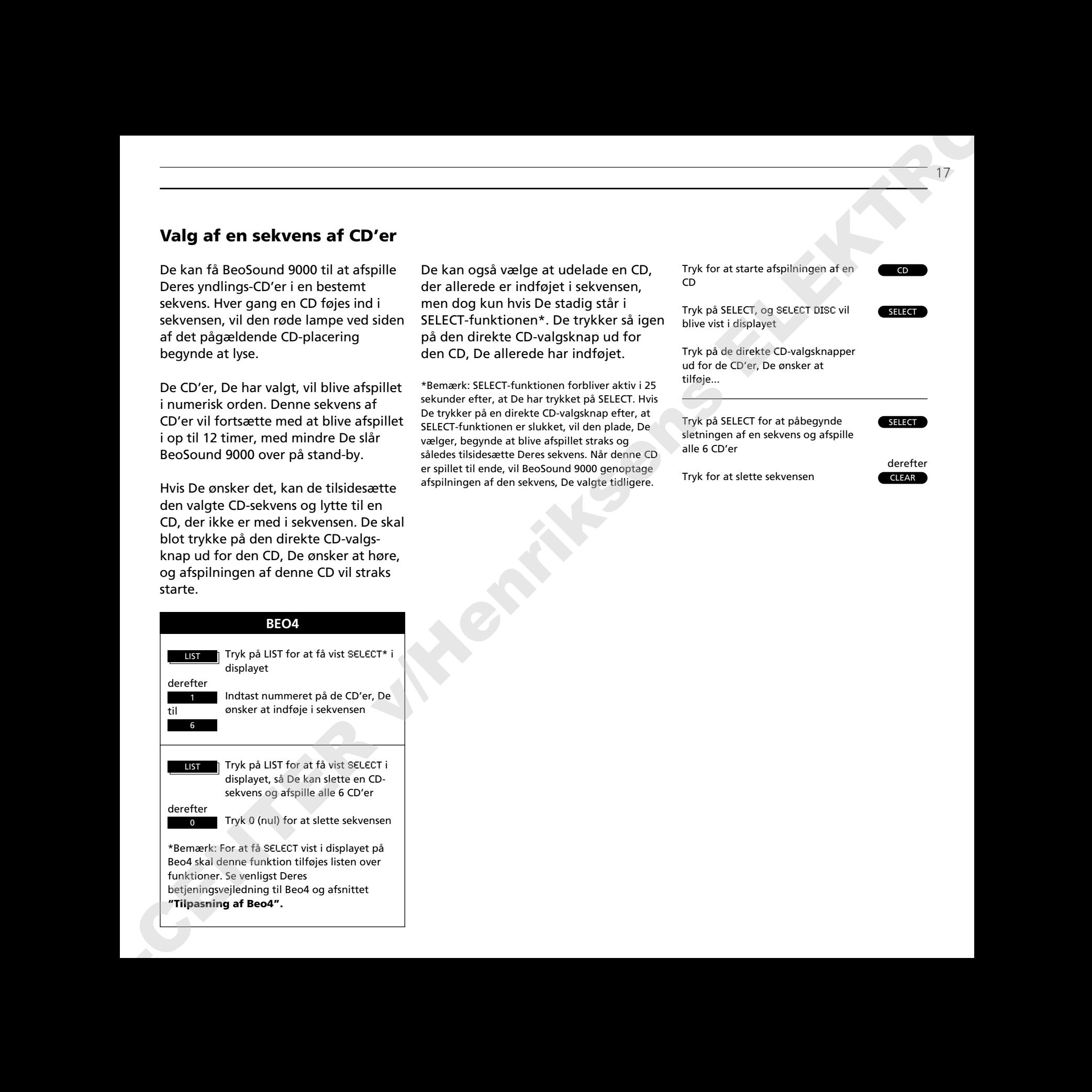

De kan også vælge at udelade en CD, der allerede er indføjet i sekvensen, men dog kun hvis De stadig står i SELECT-funktionen\*. De trykker så igen på den direkte CD-valgsknap ud for den CD, De allerede har indføjet.

\*Bemærk: SELECT-funktionen forbliver aktiv i 25 sekunder efter, at De har trykket på SELECT. Hvis De trykker på en direkte CD-valgsknap efter, at SELECT-funktionen er slukket, vil den plade, De vælger, begynde at blive afspillet straks og således tilsidesætte Deres sekvens. Når denne CD er spillet til ende, vil BeoSound 9000 genoptage afspilningen af den sekvens, De valgte tidligere.

```
Tryk for at starte afspilningen af en
CD
```
Tryk på SELECT, og SELECT DISC vil blive vist i displayet

Tryk på de direkte CD-valgsknapper ud for de CD'er, De ønsker at tilføje...

Tryk på SELECT for at påbegynde sletningen af en sekvens og afspille alle 6 CD'er

**SELECT** 

CLEAR derefter

CD

SELECT

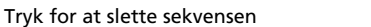

Tryk for at starte afspilningen af en  $CD$ 

## RANDOM derefter

 $\overline{CD}$ 

Tryk for at få RANDOM ON vist i displayet og tilkoble funktionen med afspilning i tilfældig rækkefølge

Tryk 2 gange for at få RANDOM OFF vist i displayet og frakoble funktionen med afspilning i tilfældig rækkefølge RANDOM

Funktionen med afspilning i tilfældig rækkefølge afspiller CD'er og musiknumre på forskellige CD'er i tilfældig rækkefølge. Desuden kan valgte CD'er og rækker af musiknumre afspilles i tilfældig rækkefølge.

**Afspilning af CD'er og musiknumre i tilfældig rækkefølge**

Hvis De bliver ved med at afspille de samme CD'er eller rækker af musiknumre, vil De opdage, at musiknumrene afspilles i forskellig rækkefølge hver gang, CD'erne eller musiknumrene spilles.

De kan vælge at kombinere RANDOMfunktionen med EDIT-funktionen og spille Deres yndlingsmusiknumre i tilfældig rækkefølge. De er nødt til at aktivere funktionerne en ad gangen. De kan også kombinere disse to funktioner med SELECT og således vælge kun at afspille Deres yndlingsmusiknumre på f.eks. 2 CD'er i tilfældig rækkefølge.

Se venligst afsnittene **Programmering af en række musiknumre på en enkelt CD** og **Afspilning af redigerede CD'er** på side 19-20 for yderligere oplysninger om EDITfunktionen. For så vidt angår valg af CD'er, kan De finde yderligere oplysninger i afsnittet **Valg af en sekvens af CD'er** på side 17.

Bemærk: Hvis De frakobler funktionen med afspilning i tilfældig rækkefølge, mens en CD er ved at blive afspillet, vil alle musiknumre efter det igangværende musiknummer blive afspillet i kronologisk orden, også selv om de allerede har været spillet mens funktionen med afspilning i tilfældig rækkefølge var tilkoblet. Funktionen bliver ved med at være tændt, indtil De annullerer den – også i stand-by.

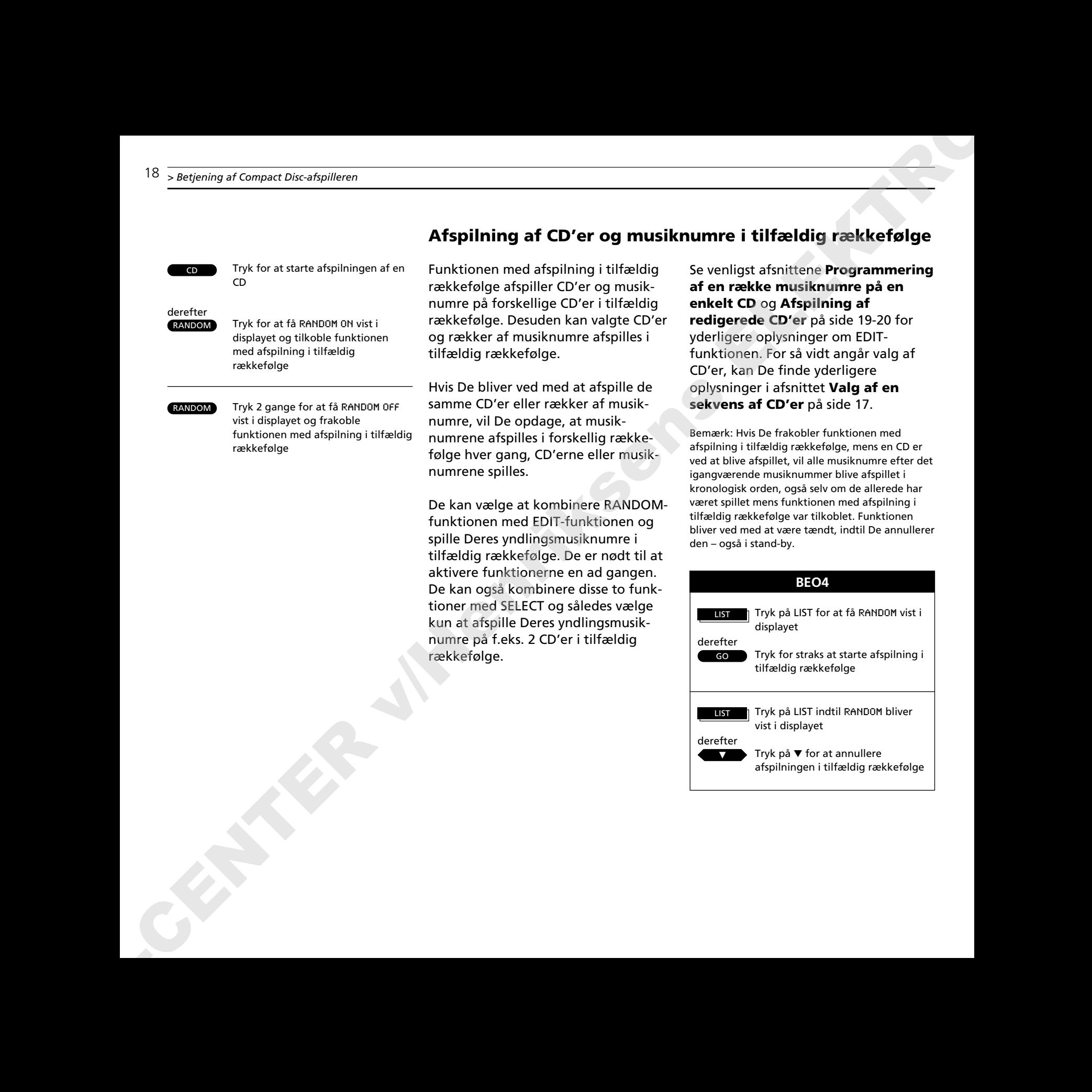

# **Programmering af en række musiknumre på en enkelt CD**

De kan programmere BeoSound 9000 til at spille Deres yndlingsmusiknumre på en CD.

Først skanner De den CD, De ønsker at redigere. Det vil sige at de første 15 sekunder af hvert musiknummer på CD'en vil blive afspillet. I displayet vil nummeret på det musiknummer, der er i gang med at blive afspillet, blive vist.

Under den 15 sekunders afspilning skal De så indføje det pågældende musiknummer i rækken ved at trykke på ▲ knappen eller udelade musiknummeret ved at trykke på ▼ knappen. Så snart De har trykket på enten ▲ eller ▼ knappen, vil det næste musiknummer på CD'en begynde at blive afspillet\*.

Gentag denne procedure, indtil De har valgt Deres yndlingsmusiknumre og Deres række af musiknumre er komplet. De har nu komponeret Deres egen personlige samling af musiknumre på en enkelt CD...

\*Bemærk: Hvis De ikke vælger, om De vil indføje eller udelade musiknummeret inden for de 15 sekunders afspilning, vil CD-afspilleren automatisk indføje musiknummeret. Hvis De ønsker at forlade EDITING-funktionen, før De har skannet, godkendt eller udeladt alle musiknumre på CD'en, vil de resterende musiknumre blive betragtet som udeladt af rækken af musiknumre.

BeoSound 9000 husker den bestemte række af musiknumre, De har valgt, men hvis De ønsker at høre den igen næste gang, De ilægger den pågældende CD, skal De bruge redigeringsfunktionen, som giver Dem mulighed for at afspille den redigerede række af musiknumre. Hvis De ikke vælger redigeringsfunktionen, vil CD'en blive afspillet i sin helhed. Se afsnittet om **Afspilning af redigerede CD'er** på næste side for yderligere oplysninger.

Hvis De kommer til at lave en fejl eller ombestemmer Dem, mens De er i gang med at vælge musiknumre, skal De blot trykke på EDITING-knappen igen og begynde forfra.

## **Værd at vide...**

Hvis De allerede har navngivet CD'erne og navngivet mange rækker af musiknumre på de enkelte CD'er, og disse tilsammen omfatter 200 CD'er, vil displayet vise CD LIST FULL (CD-listen er fuld). De er så nødt til at slette nogle af de programmer, De har indføjet på listen, for at kunne programmere nye. Hvordan dette gøres er beskrevet på side 22.

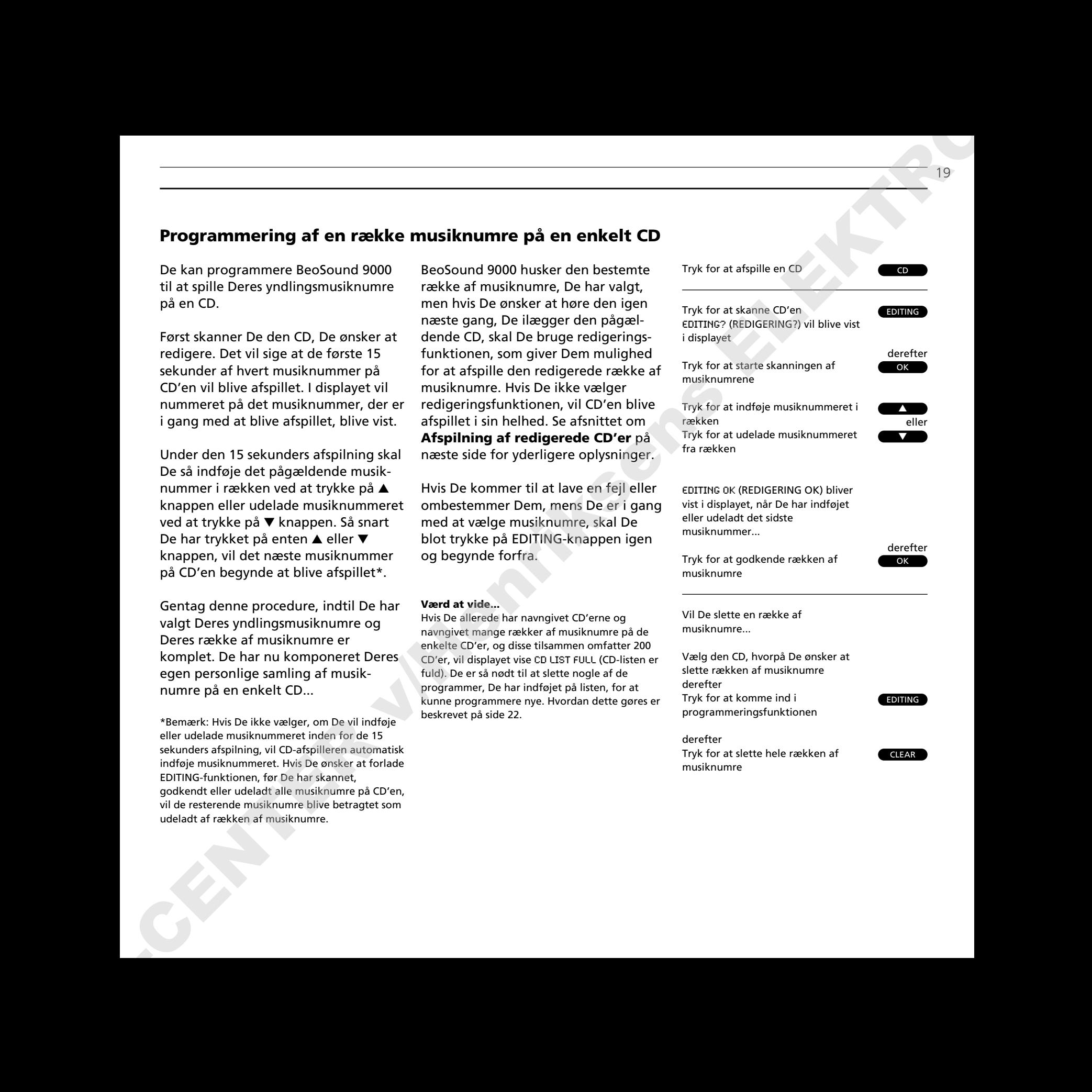

Tryk for at starte afspilningen af en CD

EDIT derefter

 $\overline{CD}$ 

Tryk for at få EDIT ON vist i displayet og starte en redigeret afspilning

Tryk 2 gange for at afspille en CD i sin helhed og afbryde EDITfunktionen – EDIT OFF bliver vist i displayet **EDIT** 

# **Afspilning af redigerede CD'er**

Redigeringsfunktionen giver Dem mulighed for at spille den række musiknumre, De har valgt på en enkelt CD, d.v.s. Deres redigerede CD. BeoSound 9000 husker den række af musiknumre, De vælger, således at De kan høre dem igen og igen.

De skal blot trykke på EDIT, når De har ilagt de CD'er, De har valgt musiknumre fra, og De vil så kunne nyde Deres yndlingsmusiknumre på disse CD'er.

De kan også kombinere Deres redigerede afspilning med RANDOMfunktionen (afspilning i tilfældig rækkefølge) og afspille Deres yndlingsmusiknumre i tilfældig rækkefølge.

Se venligst afsnittet **Afspilning af CD'er og musiknumre i tilfældig rækkefølge** på side 18 for yderligere oplysninger om hvordan, De kombinerer EDIT og RANDOM.

## **Værd at vide...**

Hvis De afbryder EDIT-funktionen, mens en redigeret CD er ved at blive afspillet, vil alle musiknumre, der følger efter nummeret på det igangværende musiknummer, blive afspillet. EDITfunktionen bliver ved med at være tændt, indtil De annullerer den – også i stand-by.

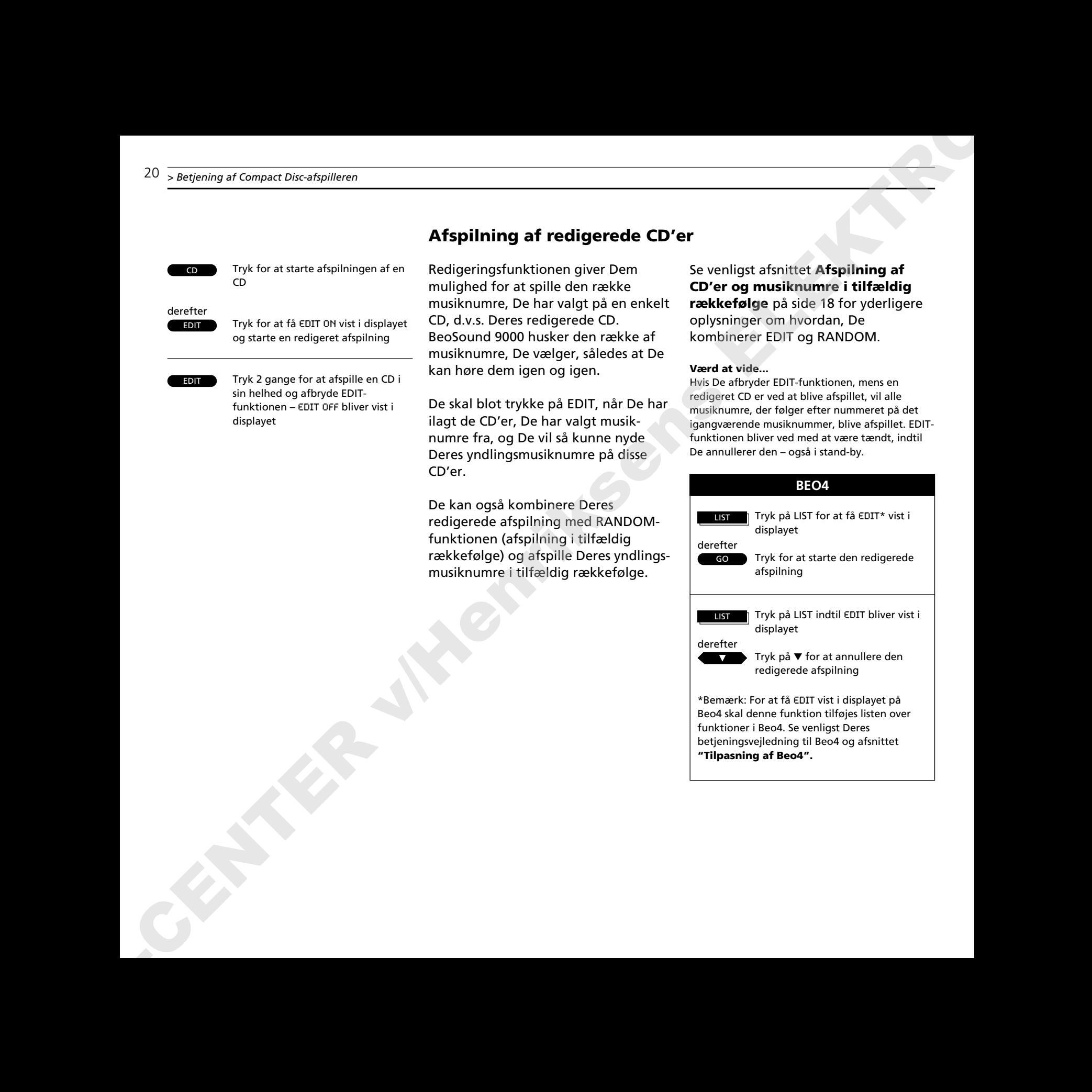

# **Navngivning af CD'er**

De kan give CD'erne i Deres private CDsamling et kort navn efter eget valg, og De kan navngive de rækker af musiknumre, De har programmeret for de enkelte CD'er.

De kan foretage navngivningen af de enkelte CD'er, når De starter afspilningen. Hvis De allerede har indkodet et navn, vil dette navn blive vist i displayet på BeoSound 9000.

De "skriver" navnet på Deres CD eller rækken af musiknumre på Deres CD ved at trykke på ▲ eller ▼ knappen og derefter på OK-knappen. Følg denne fremgangsmåde, indtil De har valgt den sidste karakter i navnet, og derefter skal navnet gemmes.

Bemærk: Hvis De kommer til at lave en fejl eller ombestemmer Dem, mens De er i gang med at navngive Deres CD eller en række af musiknumre, skal De blot trykke på NAMING-knappen igen og begynde forfra eller trykke på CLEAR for at slette det, De har indtastet.

# *eller*

*Navnet kan bestå af op til 12 karakterer, ink tal. Hvis De ikke har givet CD'en et navn, vil nummeret på musiknummeret, musiknummerets* varighed eller den tid, der allerede er afspille musiknummeret, blive vist *i* displayet *i* stedet *Det er muligt at gemme 200 indkodninger på* BeoSound 9000. Dette tal inkluderer såvel na *som rækker af musiknumre på CD'er.*

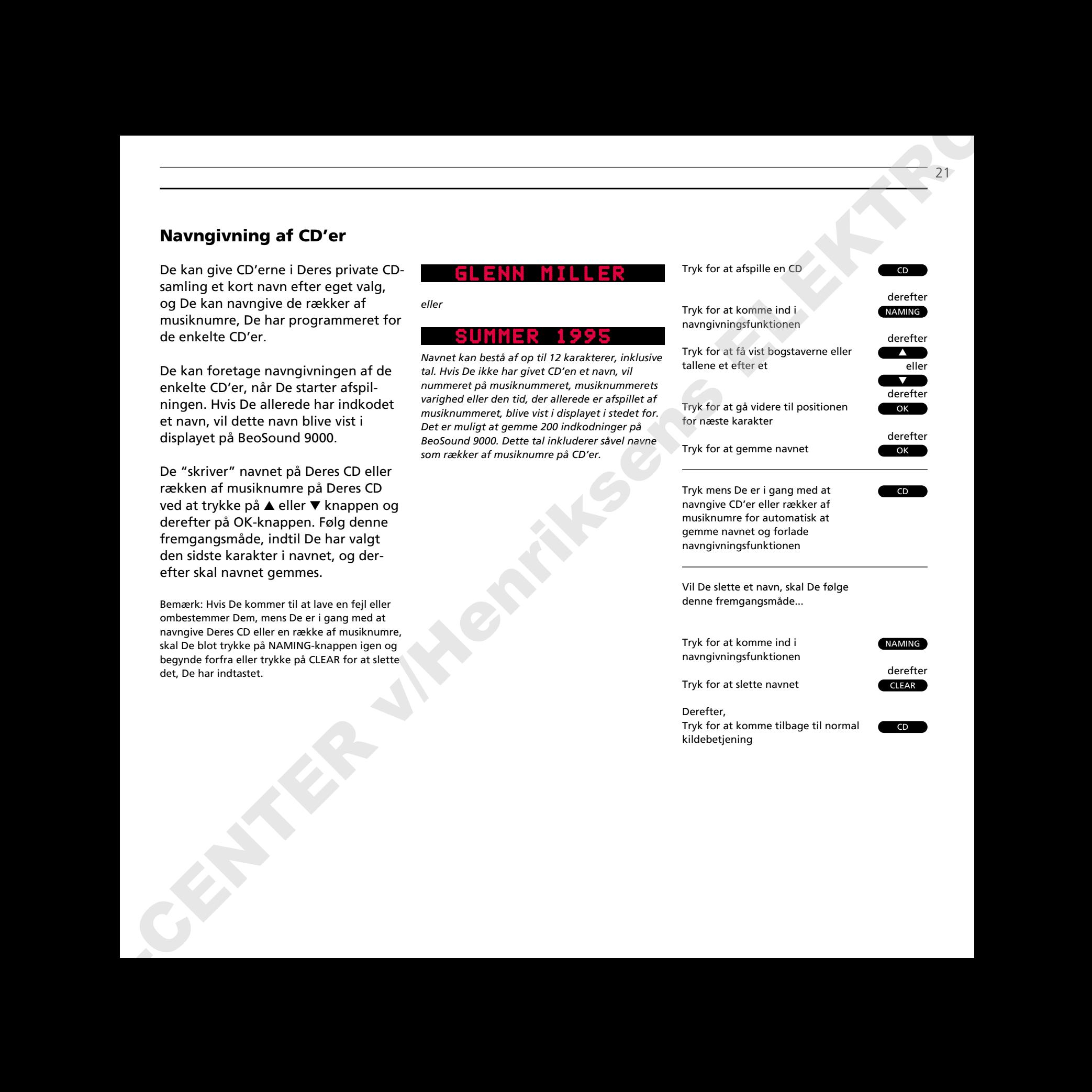

kildebetjening

21

Tryk for at afspille en CD

**NAMING** NAMING derefter

CD

Tryk for at komme ind i navngivningslisten. CD LIST vil kortvarigt blive vist i displayet, derefter vises navnet på den pågældende CD

eller  $\blacktriangle$ ▼

 $\overline{CD}$ 

Tryk for at få navnene vist et efter et og vende tilbage til navne, der står højere oppe på listen

Tryk for at slette et navn, mens det pågældende navn bliver vist i displayet CLEAR

> Tryk for at komme tilbage til normal kildebetjening

# **Indlægning af CD'er på en liste**

Alle de CD'er, som De har navngivet eller programmeret rækker af musiknumre på, kan blive vist i displayet en efter en, uden at De behøver at ilægge CD'erne.

Denne liste er praktisk, hvis De ønsker at bladre hurtigt gennem alle de CD'er, der er optaget på CD-listen.

Hvis en CD ikke er navngivet, men der er programmeret en række af musiknumre på den, vil den blive vist i CDlisten som f.eks. DISC 3, hvilket angiver det nummer, den er blevet tildelt på listen. En CD kan dog både have et navn og en programmeret række af musiknumre knyttet til sig, og i så fald vil kun navnet blive vist. 22 CROWING THE ABOVE THE VALUE OF THE VALUE OF THE VALUE OF THE VALUE OF THE VALUE OF THE VALUE OF THE VALUE OF THE VALUE OF THE VALUE OF THE VALUE OF THE VALUE OF THE VALUE OF THE VALUE OF THE VALUE OF THE VALUE OF THE V

De kan slette en optagelse på listen, mens De bladrer gennem listen. Hvis De vælger at slette en indlagt CD, vil De slette det navn, De måtte have givet den pågældende CD, og den række af musiknumre, De måtte have indprogrammeret, såvel som den placering De måtte have programmeret for CD'en.

*Hvis De forsøger at navngive eller programmere rækker af musiknumre for mere end 200 CD'er, vil displayet vise* CD LIST FULL*, (CD-LISTE FULD), og De er så nødt til at slette en indkodning, før De kan tilføje en ny.*

Bemærk: Hvis slæden er placeret på en CD, der er givet et navn, eller CD'en er redigeret, vil navnet eller nummeret på denne CD blive vist i displayet, når De går ind i listen. Hvis CD'en under slæden er ukendt, vil CD-listen blive vist i displayet, og De må så trykke på ▲ eller ▼ for at få et navn eller nummer vist i displayet.

# BETJENING AF RADIOEN

- *24 Fastindstilling af radiostationer*
- *25 Sletning af fastindstillede programmer*
- *25 Liste over radioprogrammer*
- *26 Finindstilling af en radiostation*
- *26 Mono-/stereomodtagelse*
- *27 Navngivning af radioprogrammer*
- *28 Afspilning af radioprogrammer*
- *29 Skift af displayudlæsning*

Bemærk: BeoSound 9000 skal have en god FM og AM antennetilslutning, for at radioen kan opfange de stationer, der findes i Deres område. Se venligst *Opstillingsvejledningen* for yderligere oplysninger om antennetilslutninger. **ABOVE DE NIERE AT BADIO E 41**<br>
24 FANDARING af rigeringsmanner<br>
25 FANDARING af forsknappendigen<br>
26 FANDARING af en den redderronderenne<br>
26 Manus Marcum and American American<br>
28 Africans en andre a specific af en del

# 24 BETJENING AF RADIOEN

**Forprogrammering af radiostationer**

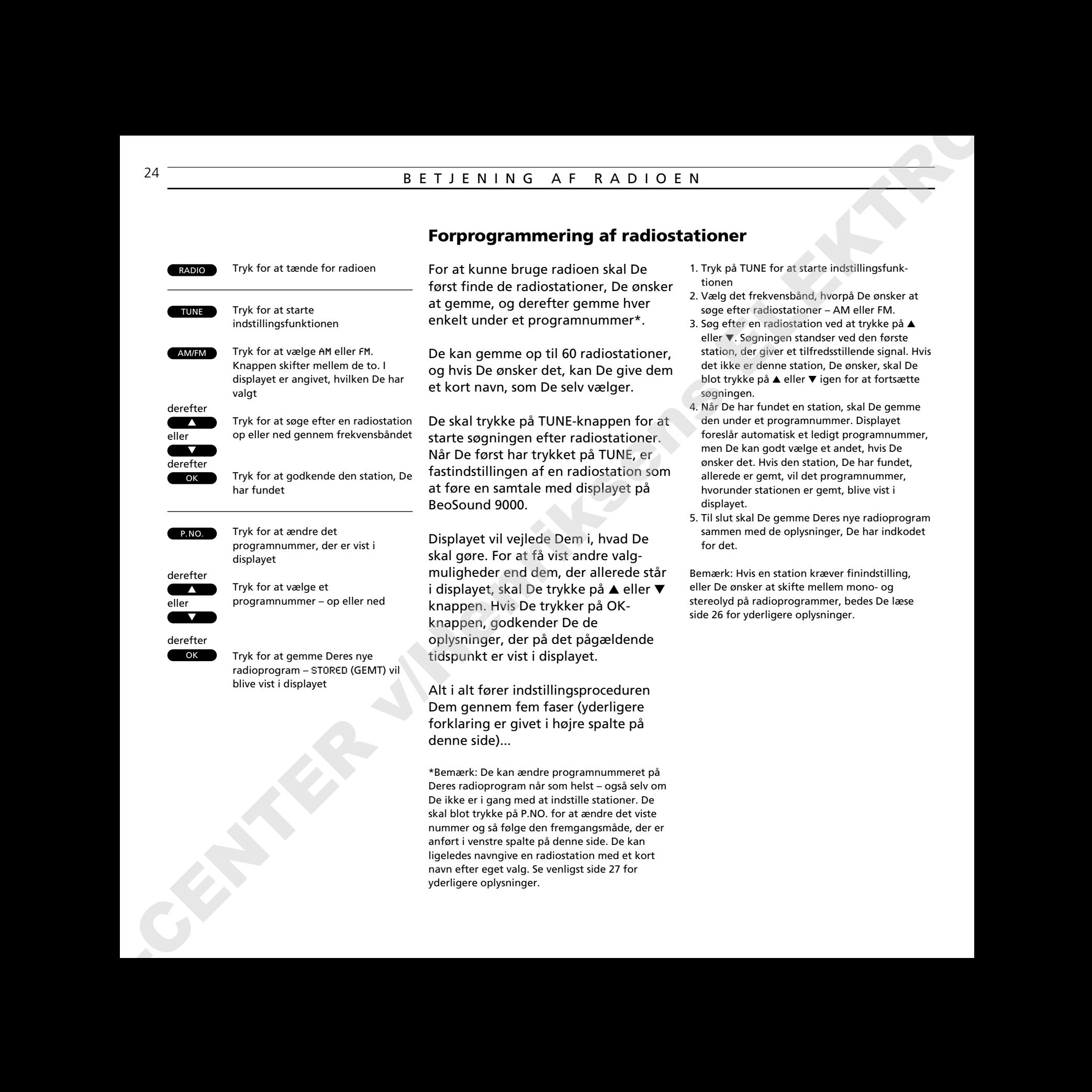

For at kunne bruge radioen skal De først finde de radiostationer, De ønsker at gemme, og derefter gemme hver enkelt under et programnummer\*.

De kan gemme op til 60 radiostationer, og hvis De ønsker det, kan De give dem et kort navn, som De selv vælger.

De skal trykke på TUNE-knappen for at starte søgningen efter radiostationer. Når De først har trykket på TUNE, er fastindstillingen af en radiostation som at føre en samtale med displayet på BeoSound 9000.

Displayet vil vejlede Dem i, hvad De skal gøre. For at få vist andre valgmuligheder end dem, der allerede står i displayet, skal De trykke på ▲ eller ▼ knappen. Hvis De trykker på OKknappen, godkender De de oplysninger, der på det pågældende tidspunkt er vist i displayet.

Alt i alt fører indstillingsproceduren Dem gennem fem faser (yderligere forklaring er givet i højre spalte på denne side)...

\*Bemærk: De kan ændre programnummeret på Deres radioprogram når som helst – også selv om De ikke er i gang med at indstille stationer. De skal blot trykke på P.NO. for at ændre det viste nummer og så følge den fremgangsmåde, der er anført i venstre spalte på denne side. De kan ligeledes navngive en radiostation med et kort navn efter eget valg. Se venligst side 27 for yderligere oplysninger.

- 1. Tryk på TUNE for at starte indstillingsfunktionen
- 2. Vælg det frekvensbånd, hvorpå De ønsker at søge efter radiostationer – AM eller FM.
- 3. Søg efter en radiostation ved at trykke på ▲ eller ▼. Søgningen standser ved den første station, der giver et tilfredsstillende signal. Hvis det ikke er denne station, De ønsker, skal De blot trykke på ▲ eller ▼ igen for at fortsætte søgningen.
- 4. Når De har fundet en station, skal De gemme den under et programnummer. Displayet foreslår automatisk et ledigt programnummer, men De kan godt vælge et andet, hvis De ønsker det. Hvis den station, De har fundet, allerede er gemt, vil det programnummer, hvorunder stationen er gemt, blive vist i displayet.
- 5. Til slut skal De gemme Deres nye radioprogram sammen med de oplysninger, De har indkodet for det.

Bemærk: Hvis en station kræver finindstilling, eller De ønsker at skifte mellem mono- og stereolyd på radioprogrammer, bedes De læse side 26 for yderligere oplysninger.

## **Sletning af fastindstillede**

# **programmer...**

Hvis De ønsker at annullere en af Deres forprogrammerede radiostationer, kan De gøre det ved hjælp af CLEARknappen. I højre spalte er vist, hvordan man sletter et program...

Når programnummeret er slettet, vil der stå CLEARED (SLETTET) i displayet.

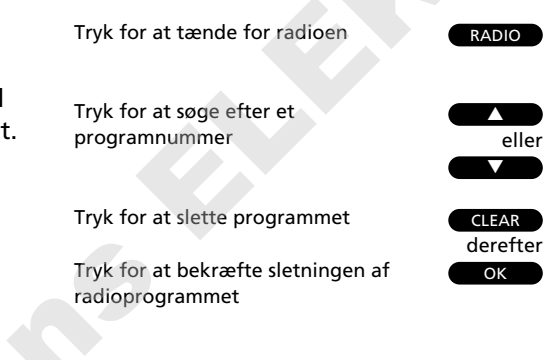

# **De stationer, De har fastindstillet på Deres radio, kan anføres her:**

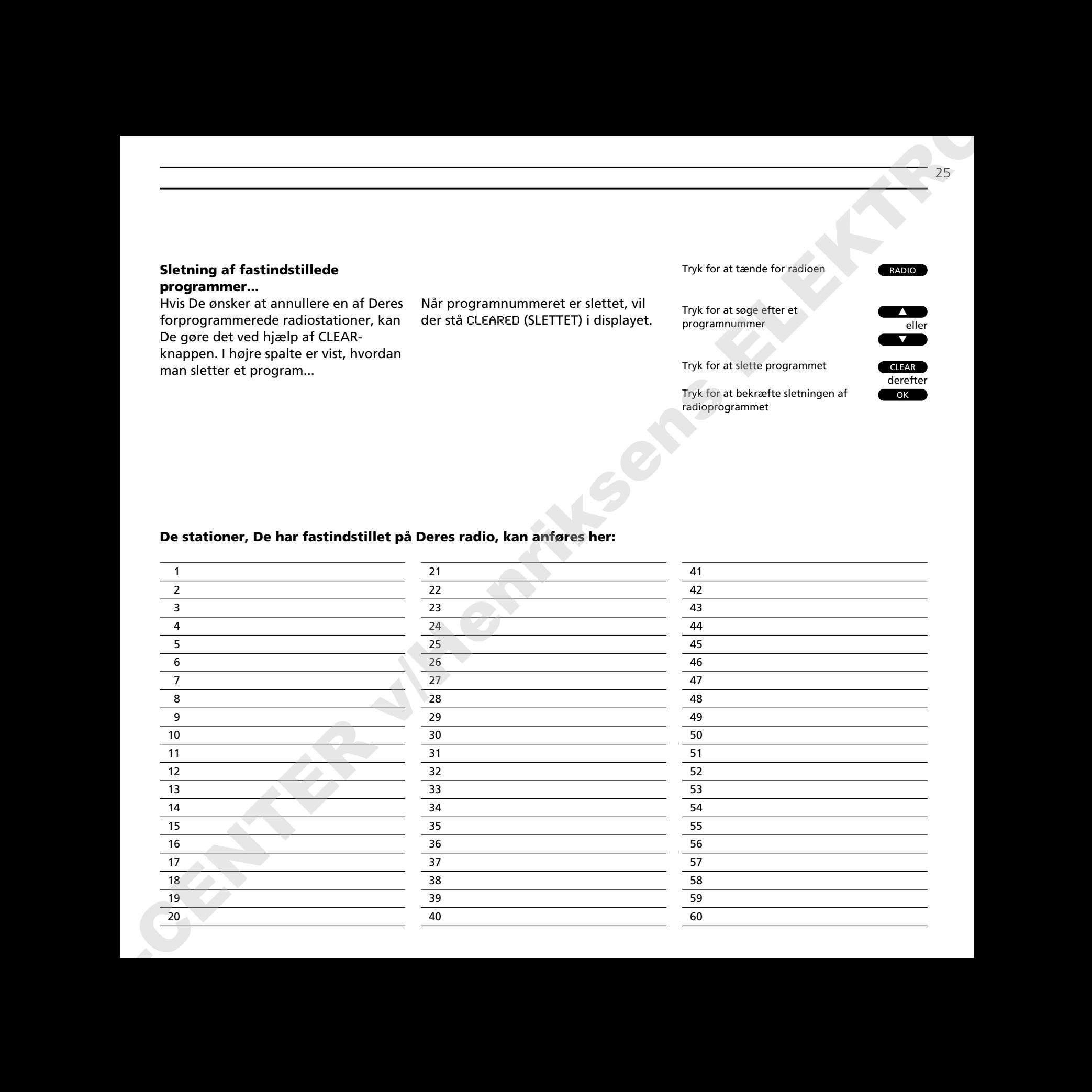

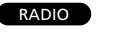

Tryk for at tænde for det radioprogram, De ønsker at finindstille

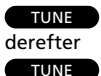

Tryk for at starte finindstillingsfunktionen

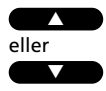

Tryk for at finindstille Deres program mod en højere eller lavere frekvens

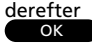

Tryk for at godkende Deres finindstillede program

OK derefter

Tryk igen for at gemme programmet og programnummeret

# **Finindstilling af en radiostation**

Hvis lyden fra en radiostationen ikke kommer klart igennem, kan det skyldes, at stationen skal finindstilles.

Finindstillingsfunktionen giver Dem mulighed for langsomt at gå gennem frekvenserne eller at stille lidt væk fra en station, hvis der er for megen støj på modtagelsen.

Følg blot vejledningen her i venstre spalte og lyt godt efter, mens De foretager finindstillingen...

Når De først har finindstillet Deres program, kan De vælge et andet programnummer til radioprogrammet, hvis De ønsker det, før De gemmer programmet. Se venligst afsnittet **Fastindstilling af radiostationer** på side 24 for yderligere oplysninger. 26 sections and the set of the set of the set of the set of the set of the set of the set of the set of the set of the set of the set of the set of the set of the set of the set of the set of the set of the set of the set

# **Mono-/stereomodtagelse**

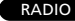

Tryk for at tænde for det

TUNE TUNE derefter TUNE derefter pågældende radioprogram

Tryk for at vælge MONO eller STEREO

derefter

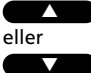

Tryk for at skifte fra stereo til mono

OK

Tryk for at gemme Deres nye programindstilling under det pågældende programnummer Hvis De har stillet ind på en FM-station, der sender et stereosignal, vil dette signal blive gemt sammen med radioprogrammet.

BeoSound 9000 skifter automatisk til mono, hvis stereosignalet ikke er kraftigt nok til at give en acceptabel stereolyd.

De kan dog tilsidesætte denne automatiske funktion, hvis De vil, ved at vælge mono manuelt. I den venstre spalte på denne side er vist, hvordan De skal gøre.

*De valgmuligheder, De har til rådighed for indstillingerne, er vist i displayene – stereo- eller monolyd*

# **Navngivning af radioprogrammer**

De kan navngive alle de radioprogrammer, De har gemt. Valget af navn er helt op til Dem selv.

Det kan hjælpe Dem med at huske et program, hvis De ikke blot har programnummeret men også et bestemt navn. Når De lytter til et radioprogram, vil dets navn være vist i displayet.

Når De er færdig med at "skrive" navnet, gemmer De det, og det vil herefter blive vist, hver gang De vælger det pågældende program.

Hvis De kommer til at lave en fejl eller ombestemmer Dem, mens De er i gang med at navngive en radiostation, skal De blot trykke på NAMING-knappen igen og begynde forfra.

Ønsker De at slette navnet efter, at De har indtastet det, skal De trykke på CLEAR i stedet for på OK, og det indtastede navn vil så blive slettet.

*Navnet kan indeholde op til 12 karakterer, inklusive tal*

Hvis De har forladt navngivningsfunktionen og ønsker at slette navnet, skal De blot trykke på NAMING igen og derefter på CLEAR for at slette det pågældende navn. Tryk på RADIO for at forlade navngivningsfunktionen, og navnet vil så være slettet. **ABOR DEVICE SERVICE SURFACES CONTROLS CONTROLS CONTROLS CONTROLS CONTROLS CONTROLS CONTROLS CONTROLS CONTROLS CONTROLS CONTROLS CONTROLS CONTROLS CONTROLS CONTROLS CONTROLS CONTROLS CONTROLS CONTROLS CONTROLS CONTROLS CO** 

Hvis De ikke navngiver Deres programmer, kan det være, at stationens eget navn bliver vist i stedet, såfremt et sådant navn udsendes af radiostationen selv\*.

\*Bemærk: Et sådant navn kan kun modtages, hvis Deres BeoSound 9000 er udstyret med RDS.

Tryk for at tænde for det radioprogram, De ønsker at navngive

Tryk for at starte navngivningsfunktionen. Den første af de 12 karakterpositioner blinker, hvilket angiver, at De kan begynde at "skrive" et navn

Tryk for at få vist karaktererne en efter en Tryk for at få vist tidligere viste karakterer

Tryk for at flytte til næste karakterposition

Tryk for at gemme navnet på radiostationen NAMING OK vil blive vist i displayet

## eller

Tryk for at gemme navnet og forlade navngivningsfunktionen De kan trykke på RADIO når som helst for at gemme og forlade navngivningsfunktionen

Hvis De ønsker at slette et navn...

Tryk for at komme ind i navngivningsfunktionen

NAMING

Tryk for at slette navnet

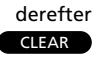

RADIO

NAMING

eller ▲

▼

OK derefter

OK derefter

RADIO

# Tryk for at tænde for radioen Tryk for at springe gennem Deres radioprogrammer Tryk for at slå over på stand-by RADIO eller ▲ ▼ •

# **Afspilning af radioprogrammer**

For at tænde for radioen skal De blot trykke på RADIO-knappen. Det program, De sidst lyttede til, begynder at spille, og displayet vil vise hvilket radioprogram, der bliver spillet.

Hvis De har givet radioprogrammet et navn, vil displayet vise dette navn.

For at skifte mellem programmer skal De bruge step-knapperne ▲ eller ▼. Hvis De holder en af step-knapperne ▲ eller ▼ nede, vil De springe gennem Deres programmer hurtigt og uafbrudt.

Hvis De vælger en anden kilde, slukker radioen automatisk. For at slukke for hele systemet skal De trykke på standby-knappen.

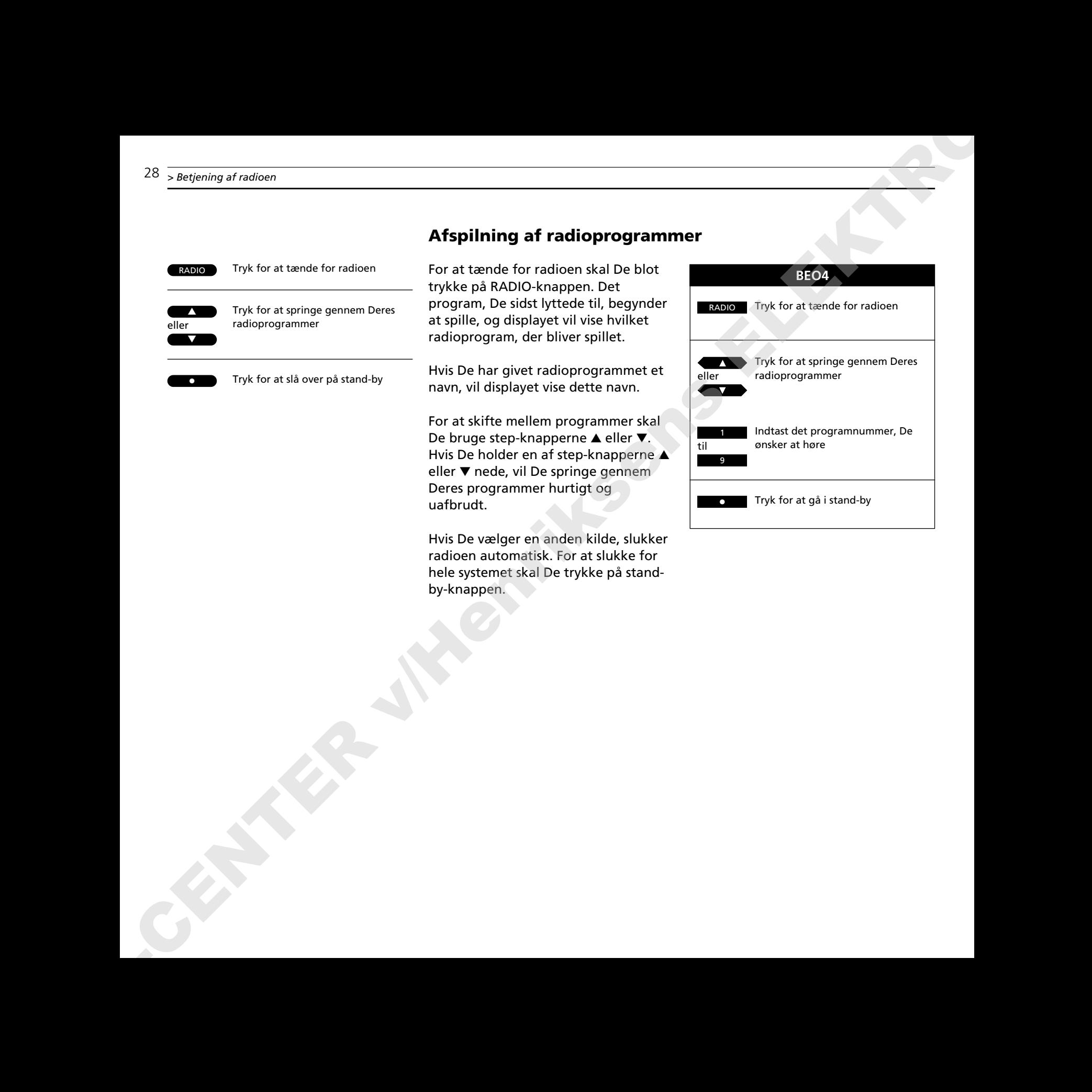

# **Skift af displayudlæsning**

Displayet kan give Dem fire forskellige typer oplysninger om det radioprogram, De lytter til:

- Programnavn eller RDS\*
- Radiotekst oplysninger\*
- Programnummer
- Radiofrekvens

For at skifte fra et display til et andet skal De trykke på OK-knappen gentagne gange, *mens* det pågældende radioprogram spiller.

De oplysninger, De har valgt at få vist i displayet, vil blive stående i displayet på BeoSound 9000, indtil De vælger et andet af de display, der er illustreret til højre på denne side. Displayet, f.eks. programnavn, vil selvfølgelig forsvinde midlertidigt, hvis De f.eks. vælger at springe gennem Deres øvrige radioprogrammer, og efterfølgende vil oplysningerne for det nu valgte program blive vist i displayet. **Skift af displayudiassining**<br>
Chaloest Lee one Den files (orderline **and Chaloest Lee one Den files Constanting Constanting Constanting Constanting Constanting Constanting Constanting Constanting Constanting Constanting** 

Radiotekst skifter frem og tilbage mellem programnavnet og radiotekst oplysningerne.

*Visning af programnavn*

*Radiotekst oplysninger*

*Visning af programnummer*

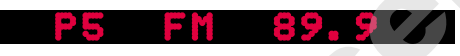

*Visning af radiofrekvens*

Tryk for at tænde for radioen

RADIO

Tryk gentagne gange for at ændre de oplysninger, der vises i displayet OK

\*Bemærk: RDS er et system, der sætter en radiostation i stand til at udsende enten navnet på det radioprogram, De lytter til, eller radiotekst oplysninger. Se venligst side 27 for yderligere oplysninger om RDS.

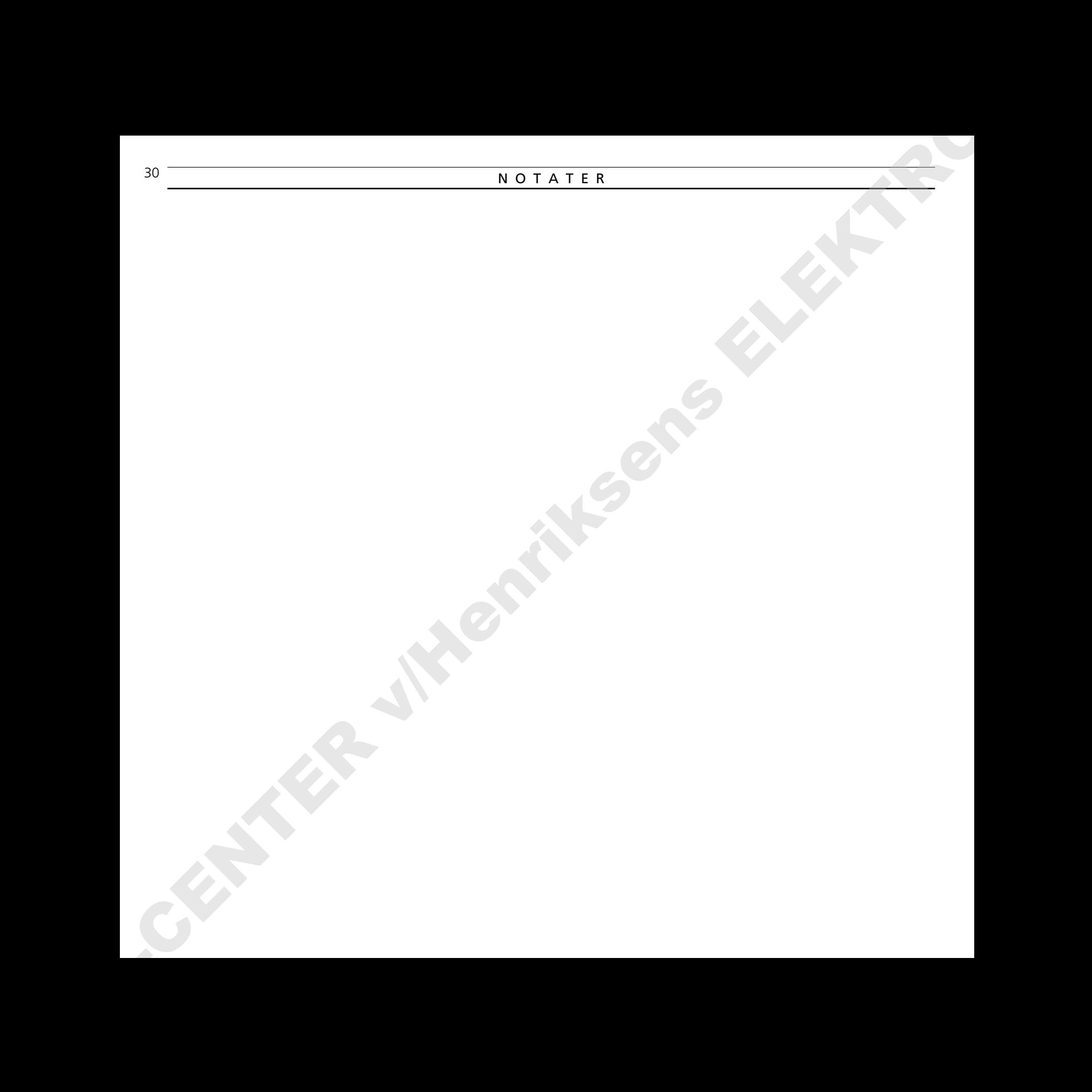

- *32 Programmering af Timerfunktioner*
- *34 Kontrol eller sletning af Timerfunktioner* ABOVER AFTER VAN DE LA COMERCIAL COMERCIAL COMERCIAL COMERCIAL COMERCIAL COMERCIAL COMERCIAL COMERCIAL COMERCIAL COMERCIAL COMERCIAL COMERCIAL COMERCIAL COMERCIAL COMERCIAL COMERCIAL COMERCIAL COMERCIAL COMERCIAL COMERCIAL
	- *35 Til- eller frakobling af Timerfunktionen*
	- *36 Indstilling og betjening af det indbyggede ur*

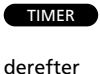

▲

OK

▼

derefter

eller

Tryk for at starte programmeringen af Timer-funktionerne

Tryk for at vælge en kilde, som Timerfunktionen skal styre, eller vælg en Timer-styret slukning

Tryk for at starte programmeringen af Timer-funktionen

Dernæst programmerer De, hvornår De ønsker, Timer-funktionen skal starte og stoppe...

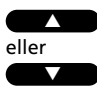

Tryk gentagne gange, indtil De har fundet det præcise tidspunkt for start af en Timer-styret afspilning

Tryk for at godkende starttidspunktet

Gentag denne procedure med ▲ og ▼ knappen samt OK-knappen for at programmere det nøjagtige tidspunkt, hvor en Timer-funktion skal stoppe

For programmering af en SINGLE DATE (ENKELT DATO) Timer-funktion...

Tryk for at få vist den dato, De ønsker at programmere en Timer-funktion på

Tryk for at godkende valget

Tryk for at gemme Deres Timerprogrammering og vende tilbage til

Se venligst næste side for yderligere oplysninger om hvordan, De programmerer en DAYS (DAGE)

normal betjening

Timer-funktion...

## derefter

OK

 $\overline{X}$ 

▲ ▼

derefter

eller

# **Programmering af Timer-funktioner**

De kan programmere Deres BeoSound 9000 til at starte eller stoppe med at spille på et fastsat tidspunkt i et døgn eller ugens løb, uden at De overhovedet behøver at være til stede for at styre processen. Den kan nemlig styres af en "Timer-funktion", hvilket vil sige, at den styres ved hjælp af en programmering af det indbyggede ur. 32. **EXAMPLE THE SETTING AT THE SETTING THE TIME OF CONTENT ONE CONTENT ON A CONTENT ON A CONTENT ON THE SETTING ARE CONTENT ON THE SETTING OF CONTENT ON A CONTENT ON THE SETTING OF CONTENT ON A CONTENT ON A CONTENT ON A** 

- F.eks. kan *Timer Play*-funktionen (Timer-styret afspilning) vække Dem om morgenen til lyden af enten Deres yndlings-CD eller -radioprogram\*.
- *Timer Stand-by*-funktionen (Timerstyret slukning) giver Dem mulighed for at programmere BeoSound 9000 til at slukke automatisk – f.eks. når De er taget på arbejde om morgenen.

Når først De har trykket på TIMERknappen for at komme i gang, er programmeringen af nye Timer-funktioner som at føre en samtale med displayet...

BeoSound 9000 kan huske op til 15 programmeringer af denne type, og De kan programmere Timer-funktioner, der udføres en enkelt gang eller Timerfunktioner, der udføres i hele ugens løb. Se venligst næste side for yderligere oplysninger om **"Hvor ofte?"**.

\*Bemærk: Når De vælger RADIO, TV eller SAT, er De nødt til at vælge det program, De ønsker at programmere Timer-funktionen for. De kan kun vælge RADIO-programmer, der allerede er gemt. Når De vælger et program på RADIO, vil det program, De sidst lyttede til, komme frem. For så vidt angår TV og SAT, vil program 1 komme frem som Deres første valgmulighed.

Hvis De ombestemmer Dem, mens De er i gang med at programmere, skal De blot trykke CD eller radio, for at forlade Timer-programmeringsfunktionen. Når De er i gang med at programmere en Timer-funktion, vil et tryk på CHECKknappen føre Dem et enkelt trin tilbage i programmeringssekvensen.

Bemærk: Når TIMER STORED (Timer-programmering gemt) bliver vist i displayet, kan De ikke gå et trin tilbage. Hvis De trykker på CHECK her, vil De starte en kontrolfunktion. Se side 34, hvis De ønsker at kontrollere eller slette en Timerfunktion.

## **Værd at vide...**

- BeoSound 9000 har et 24-timers ur. Hvis Timer-funktionerne skal udføres korrekt, er det nødvendigt, at uret er indstillet korrekt – (se side 36).
- For at programmere en Timer-styret slukning behøver BeoSound 9000 blot at vide, hvornår De ønsker at *stoppe* afspilningen samt *hvor ofte* SINGLE DATE (ENKELT DATO) eller DAYS (DAGE). Så snart De vælger en Timer-styret slukningsfunktion, vil De blive ført direkte over i displayet, som vejleder Dem i, hvordan De vælger et stoptidspunkt.

*Hvis De kun ønsker at programmere en Timerstyret afspilning eller slukning en enkelt gang, skal De benytte denne valgmulighed...*

*Viser den dato, hvorpå De ønsker at programmere Deres Timer-funktion...*

*Når De trykker OK og dette skilt kommer frem i displayet, kan De trykke OK for at gemme denne Timer-funktion, eller De kan skifte display ved at trykke på* ▲ *eller* ▼ *knappen for at få vist* TIMER EXIT? *(FORLAD TIMER-FUNKTION?). De kan nu forlade Timer-programmeringsfunktionen uden at gemme programmeringen. Tryk OK for at godkende at forlade funktionen.*

*Gem Deres Timer-funktion ved at trykke OK, og De vil nu ikke længere kunne ændre eller benytte CHECK-funktionen (kontrolfunktionen) til at springe tilbage i programmeringssekvensen. Se side 34 for yderligere oplysninger, hvis De ønsker at slette den...*

**1 2**

*Når De ønsker at programmere en ugentlig Timerfunktion som en Timer-styret afspilning eller Timer-styret slukning, skal De benytte denne valgmulighed...*

*Indsæt de dage, hvor De ønsker at programmere Timer-funktionen. Hvis De ikke vælger nogen dage, vil muligheden for at vælge mandag* MON ? *blive vist igen.*

*Når De er nået til søndag eller trykker OK, før De har tilføjet eller udeladt alle de øvrige ugedage, vil dette skilt bede Dem om at gemme Deres Timer-programmering. Ønsker De ikke at gemme den, skal De trykke på en anden kildeknap for at forlade funktionen eller trykke på* ▲ *eller* ▼ *knappen for at få* TIMER EXIT *vist i displayet og derefter trykke OK for at forlade Timerprogrammeringsfunktionen uden at gemme Deres Timer-funktion.* **ABOVE ACCURACY CONTINUES CONTINUES CONTINUES CONTINUES CONTINUES CONTINUES CONTINUES CONTINUES CONTINUES CONTINUES CONTINUES CONTINUES CONTINUES CONTINUES CONTINUES CONTINUES CONTINUES CONTINUES CONTINUES CONTINUES CONTI** 

*Tryk OK for at gemme Deres ugentligt Timerprogrammering. De vil nu ikke længere kunne ændre den eller springe tilbage i programmeringssekvensen. Se side 34, hvis De ønsker at slette den...*

## **Hvor ofte?...**

BeoSound 9000 kan programmeres til at udføre en Timer-funktion een gang på en bestemt dato SINGLE DATE (ENKELT DATO) eller *på efterfølgende, udvalgte ugedage* DAYS (DAGE).

Hvis De vælger SINGLE DATE, vil ordet DATE (DATO) samt angivelsen af dags dato i displayet bede Dem om at vælge en dato **inden for det næste år** (1-31). Se venligst knapsekvensen på side 32 og displayene i spalten længst til venstre på denne side for yderligere vejledning (1). For en forklaring af forkortelserne for månederne bedes De se på side 36.

Hvis De vælger DAYS (DAGE), vil displayet bede Dem om at indsætte de ugedage, hvorpå De ønsker, at systemet skal udføre Timer-funktionen:

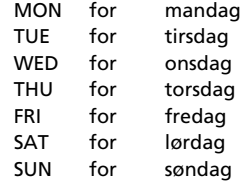

Tryk på ▲ knappen for at tilføje den pågældende dag i displayet i Deres Timer-programmering eller udelade dagen ved at trykke på ▼ knappen. Så snart De har trykket på ▲ eller ▼ knappen, vil den næste dag blive vist. Gentag så fremgangsmåden med at tilføje eller udelade for alle ugens dage. De kan også vælge at tilføje f.eks. MON og TUE og så trykke OK for at gemme Deres Timerfunktion uden at tage de øvrige dage i betragtning.

Når De til slut har trykket OK for at godkende Deres valg af dage, vil OK blive vist i displayet sammen med det første bogstav af de dage, De har godkendt (M, T, W, T, F, S, S,) samt en understregning () af de dage, De ikke har valgt. Se venligst displayene til venstre på denne side for yderligere vejledning (2).

# **Kontrol eller sletning af Timer-funktioner**

CHECK

Tryk for at kontrollere Deres Timerfunktioner

derefter

eller ▲ ▼

Tryk for at se Timer-programmeringsnummeret, kilden og programnummeret for de enkelte Timerprogrammeringer

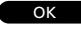

Tryk gentagne gange for at få vist de enkelte oplysninger om en bestemt programmering

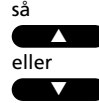

Tryk for at få vist NEXT ? (NÆSTE?), så De kan se Deres næste Timerprogrammering

Når displayet viser OK ?

OK derefter

Tryk for at se Deres næste programmering. Hvis der ikke er flere, vil displayet vist NO MORE (IKKE FLERE)

CLEAR

Tryk på CLEAR (SLET), mens oplysningerne om en Timerprogrammering bliver vist i displayet. Der vil stå CLEARED (SLETTET) i displayet, når De har trykket på CLEAR

De kan slå hver enkelt Timer-programmering op for at kontrollere dens indhold eller slette den fuldstændigt.

I displayet vil følgende oplysninger (som illustreret i højre spalte) blive vist:

- Timer-programmeringens nummer på listen over timer-programmeringer sammen med kilden og programnummeret
- Tidspunkt for start og stop
- Dato eller dage for programmeringen

Når De har set alle de enkelte oplysninger om en Timer-programmering i displayet, kan De vælge at se den næste Timer-programmering for at kontrollere eller slette den. Tryk på ▲ eller ▼ knappen for at få vist displayet NEXT (NÆSTE), og tryk så OK for at godkende dette.

De kan vælge at slette en Timer-programmering ved at trykke på CLEAR (SLET), mens De er ved at se eller kontrollere de enkelte oplysninger om den. Hvis De trykker på CLEAR for at slette en Timer-programmering, vil displayet kortvarigt vise CLEARED (SLETTET), og Timer-programmeringen vil nu være slettet. A contemporary interesting to the set of the set of the set of the set of the set of the set of the set of the set of the set of the set of the set of the set of the set of the set of the set of the set of the set of the

*Visning af Timer-programmeringer i numerisk orden med kilde og programnummer. Det er muligt at slette...*

*Visning af tidspunkt for start og stop. Det er muligt at slette...*

*Visning af dage, som Timer-funktionen er programmeret til. Såfremt der er tale om en engangsprogrammering, vil datoen for Timerfunktionens udførelse blive vist. Der er mulighed for at slette…*

# **Til- eller frakobling af Timer-funktionen**

De Timer-programmeringer, De har indlagt i Deres BeoSound 9000, kan alle udføres med eller uden aktivering af højttalerne, der enten er tilsluttet direkte til BeoSound 9000 eller via BeoLink\*.

Timer ON/OFF-funktionen (TILSLUTTET/FRAKOBLET) bestemmer, om en *Timer-styret afspilning* kan høres i højttalerne.

For at kunne høre de *Timer-styrede programmer,* er De nødt til at aktivere højttalerne i det eller de rum, hvor De ønsker musik, ved at tilkoble Timerfunktionen (stille den på ON). Hvis De stiller den på OFF (frakoblet), vil der ikke komme nogen lyd fra Deres højttalere. THe eller frankobiling af Timer-funktionen<br>
De Timer-grogenmentinger, De has S. Hvis De vanise at sille hojitalens in the taxtures and the second solo kan a very self at the second solo kan a very self at the second solo k

\*Se venligst side 43 for oplysninger om BeoLink.

Så hvis De vælger at stille højttalerne ved BeoSound 9000 på OFF og stiller Deres ekstra højttalere i soveværelset på ON, vil den *Timer-styrede afspilning* blive udført, og De vil kunne høre den i højttalerne i soveværelset.

Hvis alle Timer-funktionerne i hele systemet er stillet på OFF, vil en Timerfunktion ikke blive aktiveret.

Tryk for at tilkoble eller tryk igen for at frakoble højttalerne. Når De trykker på ON/OFF første gang, vil TIMER ON (TIMER TILKOBLET) eller TIMER OFF (TIMER FRAKOBLET) blive vist i displayet alt afhængig af hvilken indstilling, De har foretaget tidligere

ON/OFF

# Tryk for at kalde det indbyggede ur frem Tryk for at indstille klokkeslæt, dato/måned eller år... Tryk for at godkende ændringerne og få vist det næste display. Gentag denne instillingsprocedure for dato/måned og år... Når De har indstillet eller ændret året, vil displayet vise CLOCK OK? (UR OK?) Tryk for at gemme Deres nye indstilling af uret Tryk for at få vist klokkeslættet Tryk for at se dato og år For at få klokkeslættet vist hele tiden... Tryk når Date (Dato) og Year (År) bliver vist i displayet for at skifte displayet til klokkeslæt og ON, Hvis De ønsker at benytte Timerfunktionen, skal De først sikre Dem, at det indbyggede ur er indstillet på korrekt klokkeslæt, dato og år. De kan kontrollere uret i displayet for at sikre, at det er indstillet korrekt. Hvis dette ikke er tilfældet, kan De ændre indstillingen, mens De er ved at kontrollere den. Hvordan det gøres, er vist i venstre spalte på denne side... De kan også indstille BeoSound 9000 således, at den viser uret permanent, selv når systemet er på stand-by. Displayet, der viser uret, vil selvfølgelig blive afbrudt af meddelelser, der følger af andre funktioner eller betjeninger, men det vil vende tilbage til at vise uret. Bemærk: Hvis De kommer til at lave en fejl eller ombestemmer Dem, mens De er i gang med at indstille uret, skal De blot trykke på CHECKknappen igen og begynde forfra. **Værd at vide...** *...og året*  $\overline{C}$ lock eller derefter derefter  $\blacktriangle$ ▼  $\overline{OK}$ derefter **OK** CLOCK CLOCK CLOCK As a geological property in the state of the state of the state of the state of the state of the state of the state of the state of the state of the state of the state of the state of the state of the state of the state

f.eks.14:40 ON – tryk igen for at annullere den permanente visning af

klokkeslæt, f.eks.14:41 OFF.

Hvis De vælger at få uret vist permanent, vil klokkeslættet og ON være vist i displayet, f.eks. 12:30 ON. Efter kort tid vil ON forsvinde, og klokkeslættet vil blive stående i displayet. De kan trykke på CLOCK igen for at få vist dato og år.

*Når De indstiller uret, vil displayet vise klokkeslættet,...*

**Indstilling og betjening af det indbyggede ur**

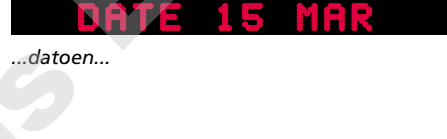

Bemærk: Displayet skriver 14:45 for et kvarter i tre om eftermiddagen, og det skriver...

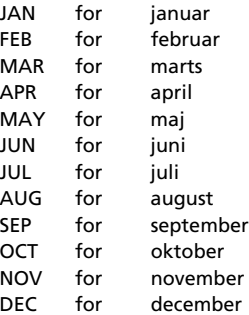

Bemærk: Når der bliver vist radiotekst oplysninger, er det ikke muligt at få uret vist i displayet.

## **BEO4**

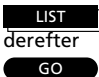

derefter

Tryk på LIST for at få vist CLOCK på Beo4

Tryk for at se klokkeslættet

Tryk igen for at se datoen og året GO

## **Værd at vide om Timer-funktioner...**

- Når De har programmeret en Timer-funktion, skal De sikre Dem, at symbolet for Timerfunktionen er tændt, hvilket betyder, at højttalerne vil blive tændt. Er dette ikke tilfældet, vil Deres Timer-funktion ikke blive udført. Se venligst side 35 for yderligere oplysninger.
- Hvis De anvender Deres BeoSound 9000 i et fuldt integreret Bang & Olufsen AV system (se side 44-45), skal Timer-funktionen tilkobles eller frakobles (stilles på ON eller OFF) via TV apparatet. Displayet på BeoSound 9000 vil vise TV OPERATED (TV-BETJENT).
- Hvis BeoSound 9000 er sluttet til et BeoVision Avant, skal De indstille f.eks. en Timer-styret afspilning via TV apparatet. Hvis De trykker på TIMER eller CHECK på BeoSound 9000, vil displayet oplyse om, at funktionen er TV OPERATED (TV-BETJENT), og De må programmere eller kontrollere Timer-funktionen via TV apparatet. Hvis BeoSound 9000 er sluttet til et BeoVision Avant i et fuldt integreret system, er TREBLE (DISKANT), BASS (BAS), BALANCE og LOUDNESS-funktionen TV OPERATED (TV-BETJENT). Se venligst betjeningsvejledningen til TV apparatet for yderligere oplysninger. ABO-CENTER v/Henriksens ELEKTRONIK
	- Hvis Deres BeoSound 9000 via BeoLink er sluttet til et andet BeoVision TV end BeoVision Avant, kan De programmere Timer-styret afspilning og slukning på BeoSound 9000 for så vidt angår CD, RADIO, TV, SAT, V.TAPE.

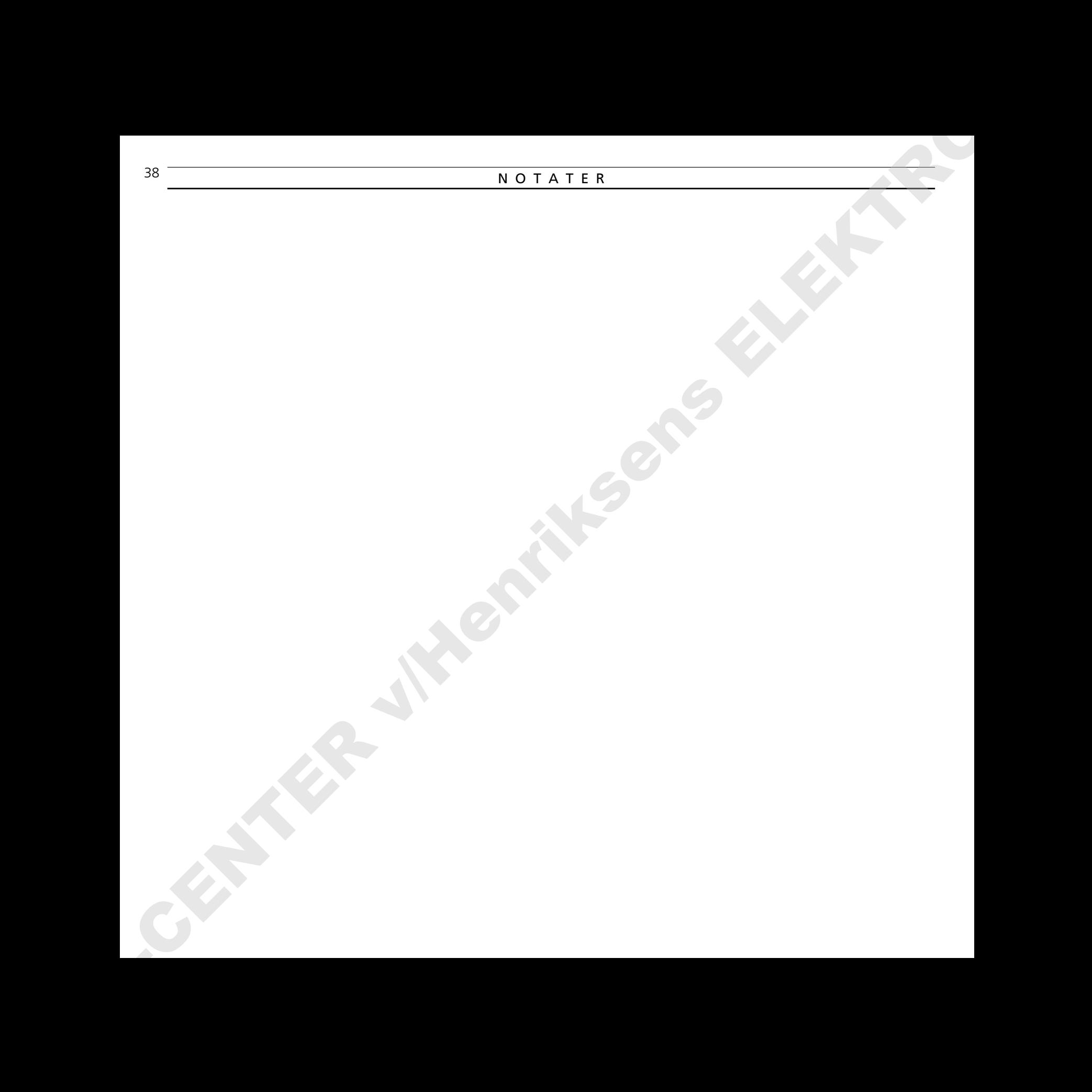

# V Æ RD AT VIDE

- *40 Justering af lyden*
- *42 Afspilning fra andre kilder*
- *43 Musik i hele huset*
- *44 Fra lyd til billede eller omvendt* ABO-CENTER v/Henriksens ELEKTRONIK

# **Justering af lyden**

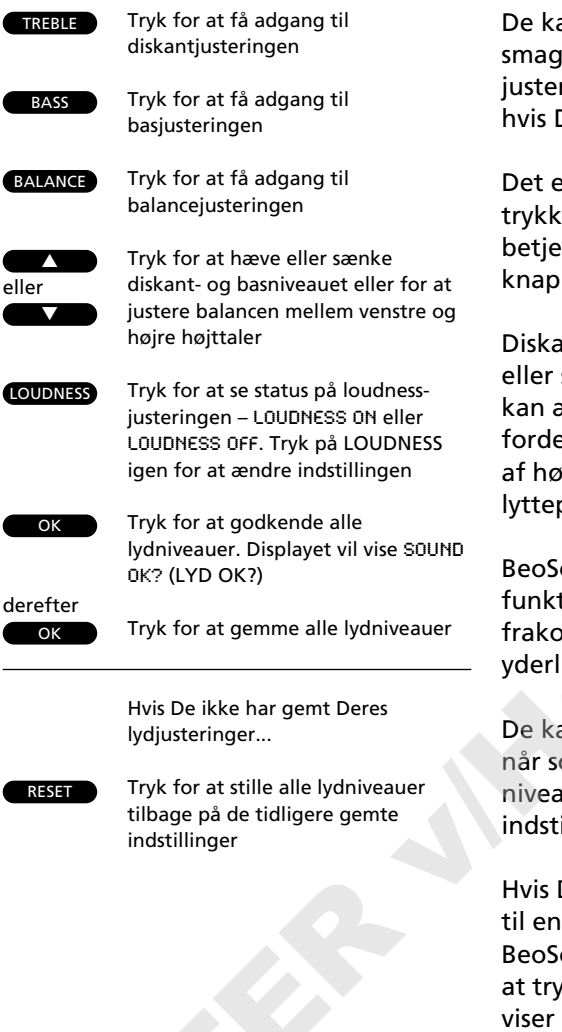

De kan justere lyden efter Deres egen smag, og De kan gemme denne justering som en permanent indstilling, hvis De ønsker det.

Det eneste, De behøver at gøre, er at trykke på de relevante knapper på betjeningspanelet og så bruge ▲ og ▼ knappen til at justere lyden.

Diskant- og basniveauet kan hæves eller sænkes, som De ønsker det, og De kan ændre på balancen, d.v.s. fordelingen af den lyd, der kommer ud af højttalerne, så den passer til Deres lytteposition.

BeoSound 9000 har også en loudnessfunktion, som De frit kan tilkoble eller frakoble. Se venligst næste side for yderligere oplysninger om loudness.

De kan trykke på RESET (NULSTILLING) når som helst for at stille alle lydniveauer tilbage på deres oprindelige indstillinger.

Hvis De ønsker at gøre Deres justering til en permanent indstilling af BeoSound 9000, behøver De dog blot at trykke på OK, hvorefter displayet viser SOUND OK? (LYD OK?). Tryk så en sidste gang på OK for at gemme Deres nye lydindstilling.

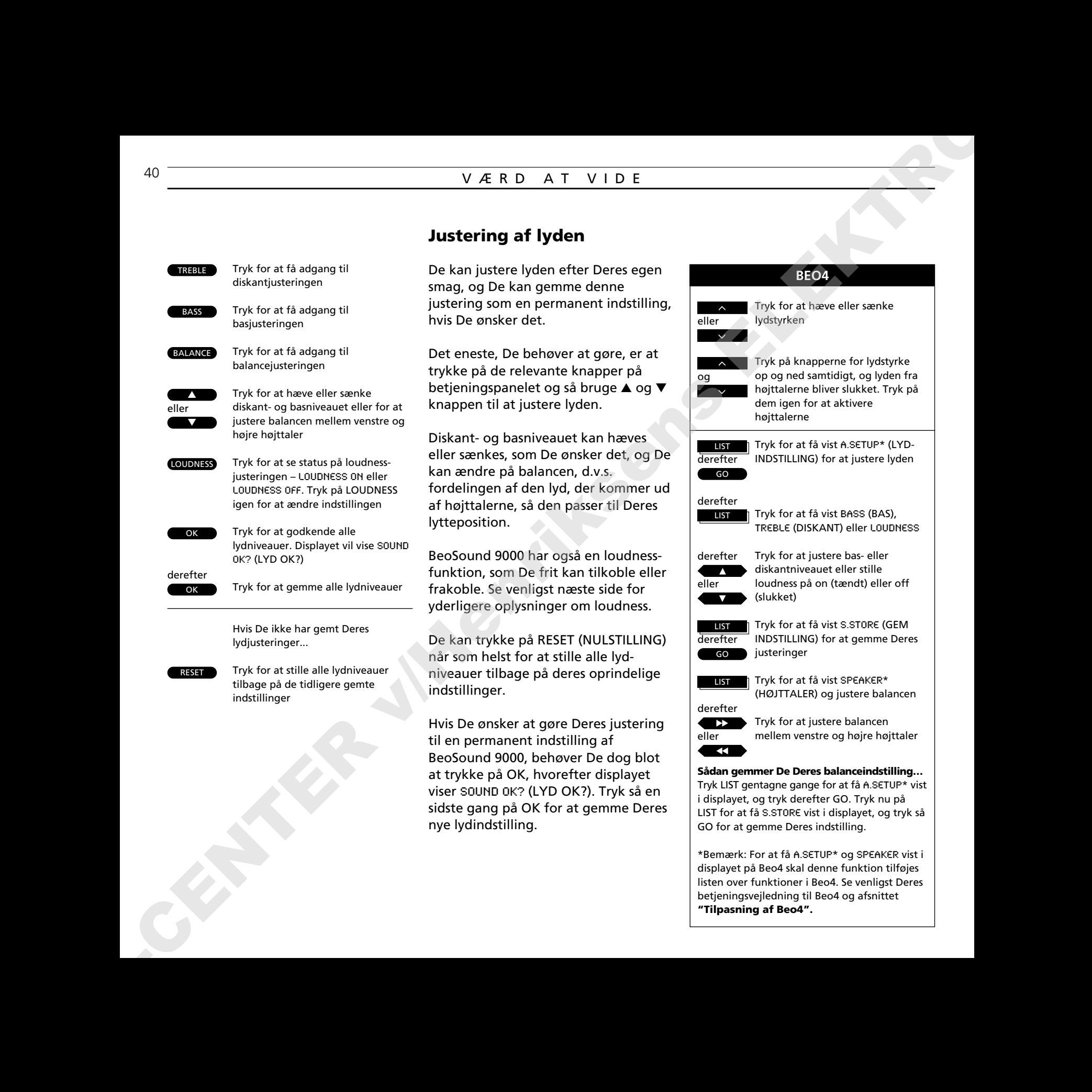

displayet på Beo4 skal denne funktion tilføjes listen over funktioner i Beo4. Se venligst Deres betjeningsvejledning til Beo4 og afsnittet **"Tilpasning af Beo4".**

*Displayet viser det nuværende lydstyrkeniveau. Lydstyrken kan justeres i trin af to enheder inden for et område fra 00 til 72.*

*Displayet viser det nuværende diskantniveau, i dette eksempel neutralt. Diskanten kan justeres inden for en skala fra -4 til +4.*

*Displayet viser det nuværende basniveau. Bassen kan justeres inden for en skala fra -4 til +4.*

*Displayet viser den nuværende balanceindstilling, i dette eksempel neutral. Balancen kan justeres inden for en skala på 8 til begge sider.*

*Displayet viser den nuværende loudnessindstilling – ON hvis loudness er tilkoblet og OFF hvis den er frakoblet.*

*Displayet beder Dem om at gemme den aktuelle lydindstilling, hvis De vil. Tryk på OK, hvis De ønsker at gøre det.*

## **Værd at vide...**

- Når BeoSound 9000 forlader fabrikken, er alle disse lydniveauer indstillet på de neutrale værdier, hvilket passer i de fleste situationer.
- Alle de aktuelle lydniveauer vil blive gemt samtidig, hvis De godkender SOUND OK?(LYD OK?).
- Hvis De ombestemmer Dem, mens SOUND OK? bliver vist i displayet, og De ikke ønsker at gemme Deres justeringer, skal De blot trykke på en kildeknap på betjeningspanelet på BeoSound 9000.
- For at justere lydstyrken skal De blot trykke på VOL ∧ eller VOL ∨ knappen; eller trykke på MUTE for at slukke helt for lyden fra højttalerne. For at få lyden frem igen, skal De igen trykke på MUTE eller VOL ∧.
- Loudness-funktionen anvendes til at kompensere for det menneskelige øres mangel på følsomhed overfor høje og lave frekvenser, når det lytter til lyd med lav lydstyrke. Funktionen "forstærker" lave og høje frekvenser, så musikken bliver mere dynamisk. **ABOVE CONFIRMATION CONTINUES CONFIRMATION** CONFIRMATION CONFIRMATION CONFIRMATION CONFIRMATION CONFIRMATION CONFIRMATION CONFIRMATION CONFIRMATION CONFIRMATION CONFIRMATION CONFIRMATION CONFIRMATION CONFIRMATION CONFIRMA
	- Når BeoSound 9000 anvendes i et fuldt integreret system (se side 45), skal lyden justeres som beskrevet i betjeningsvejledningen til Deres videosystem, med mindre der er tilsluttet hovedtelefoner til BeoSound 9000 (se side 42).
	- Hvis BeoSound 9000 er sluttet til f.eks. et BeoVision Avant i et fuldt integreret system, er TREBLE (DISKANT), BASS (BAS), BALANCE og LOUDNESS-funktionen på BeoSound 9000 TV OPERATED (TV-BETJENT).

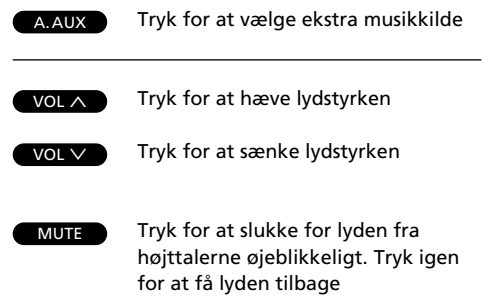

## **Værd at vide:**

- Ekstra musikkilder skal tilsluttes AUXstikket bag på BeoSound 9000. Se venligst *Opstillingsvejledningen,* der leveres sammen med BeoSound 9000, for yderligere oplysninger.
- Hvis De optager fra BeoSound 9000 på et kassettebånd, har De ikke mulighed for at lytte til andre kilder, CD eller radio, end den, De optager fra. Hvis De skifter kilde, mens De er ved at optage, vil De i stedet optage den nye kilde på Deres kassettebånd.
- De kan godt optage digitale signaler på en digital båndoptager via det digitale udgangsstik. Se venligst *Opstillingsvejledningen* for yderligere oplysninger.

# **Afspilning fra andre kilder**

A.AUX-knappen vælger ekstra Bang & Olufsen musikkilder, De slutter til BeoSound 9000.

De vil så høre lyden fra den ekstra musikkilde gennem Deres BeoSound 9000 højttalere, men alle betjeninger skal udføres på den ekstra musikkilde, De tilslutter.

Mens den pågældende kilde spiller, kan De dog anvende de funktioner, der har med lyden at gøre, som vist i venstre spalte på denne side, samt de specielle lydjusteringsfunktioner. Se venligst afsnittet om lydjustering på side 40-41.

De kan optage fra den kilde, CD eller radio, som de spiller på BeoSound 9000, via AUX-stikket og over på kassettebånd. Optagefunktionen skal udføres via de betjeningsknapper, der sidder på båndoptageren.

## **Hovedtelefoner...**

Når De anvender BeoSound 9000 som selvstændigt musiksystem, eller når det anvendes i et fuldt integreret system, kan De tilslutte en Bang & Olufsen hovedtelefon eller en hovedtelefon af et andet fabrikat til BeoSound 9000 via hovedtelefonstikket.

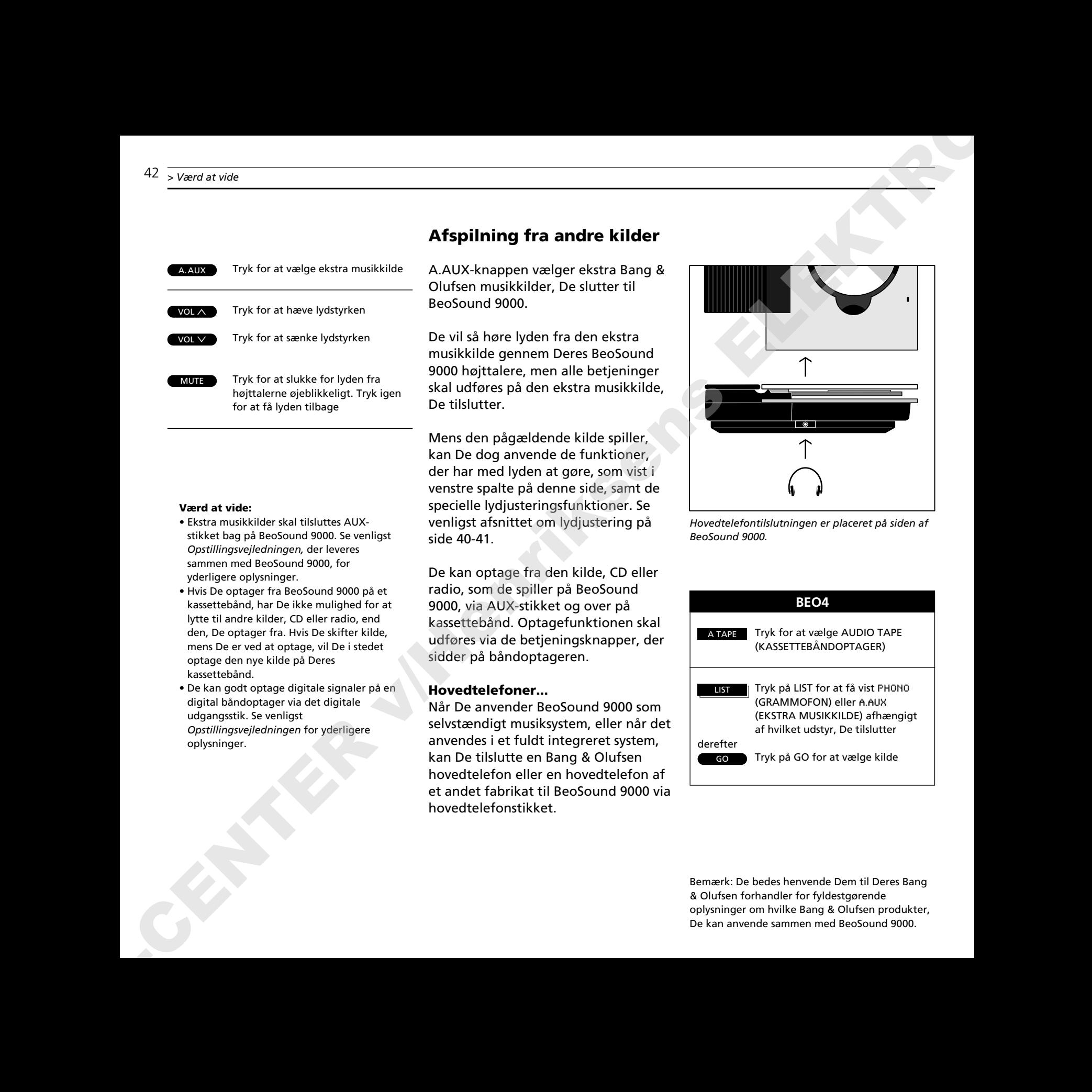

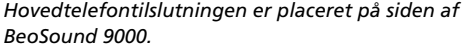

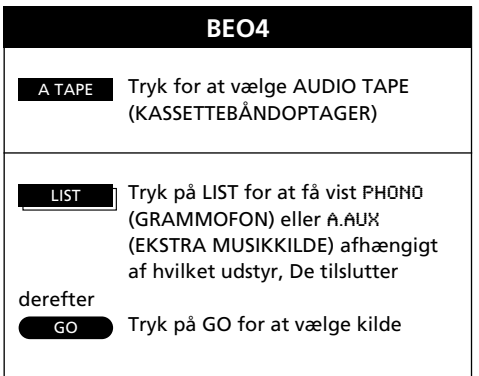

Bemærk: De bedes henvende Dem til Deres Bang & Olufsen forhandler for fyldestgørende oplysninger om hvilke Bang & Olufsen produkter, De kan anvende sammen med BeoSound 9000.

# **Musik i hele huset**

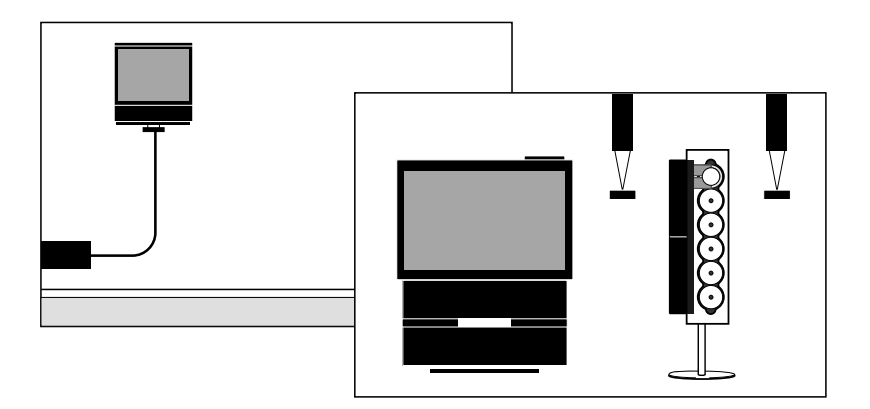

*For at BeoLink systemet skal fungere, skal der etableres en BeoLink installation fra BeoSound 9000 (eller Deres AV system) til det rum, hvor De ønsker at have lyd – eller lyd og billeder.*

*Der findes forskellige opstillinger. Deres Bang & Olufsen forhandler vil gerne hjælpe Dem med yderligere oplysninger.*

Bang & Olufsens BeoLink system giver Dem mulighed for at "tage Deres system med".

Når De bevæger Dem rundt i huset, kan De betjene BeoSound 9000 fra alle de rum, hvori De har installeret BeoLink udstyr.

De kan afspille ethvert program eller musikkilde i BeoSound 9000 og lytte dertil i det rum, hvor De har ekstra højttalere eller ekstra TV apparat.

De grundlæggende funktioner, som findes i BeoSound 9000, kan betjenes via Deres BeoLink produkter – akkurat som hvis De betjente radioen eller CDafspilleren direkte med Deres fjernbetjening.

Se venligst Betjeningsvejledningen til Deres BeoLink produkter for vejledning om betjening.

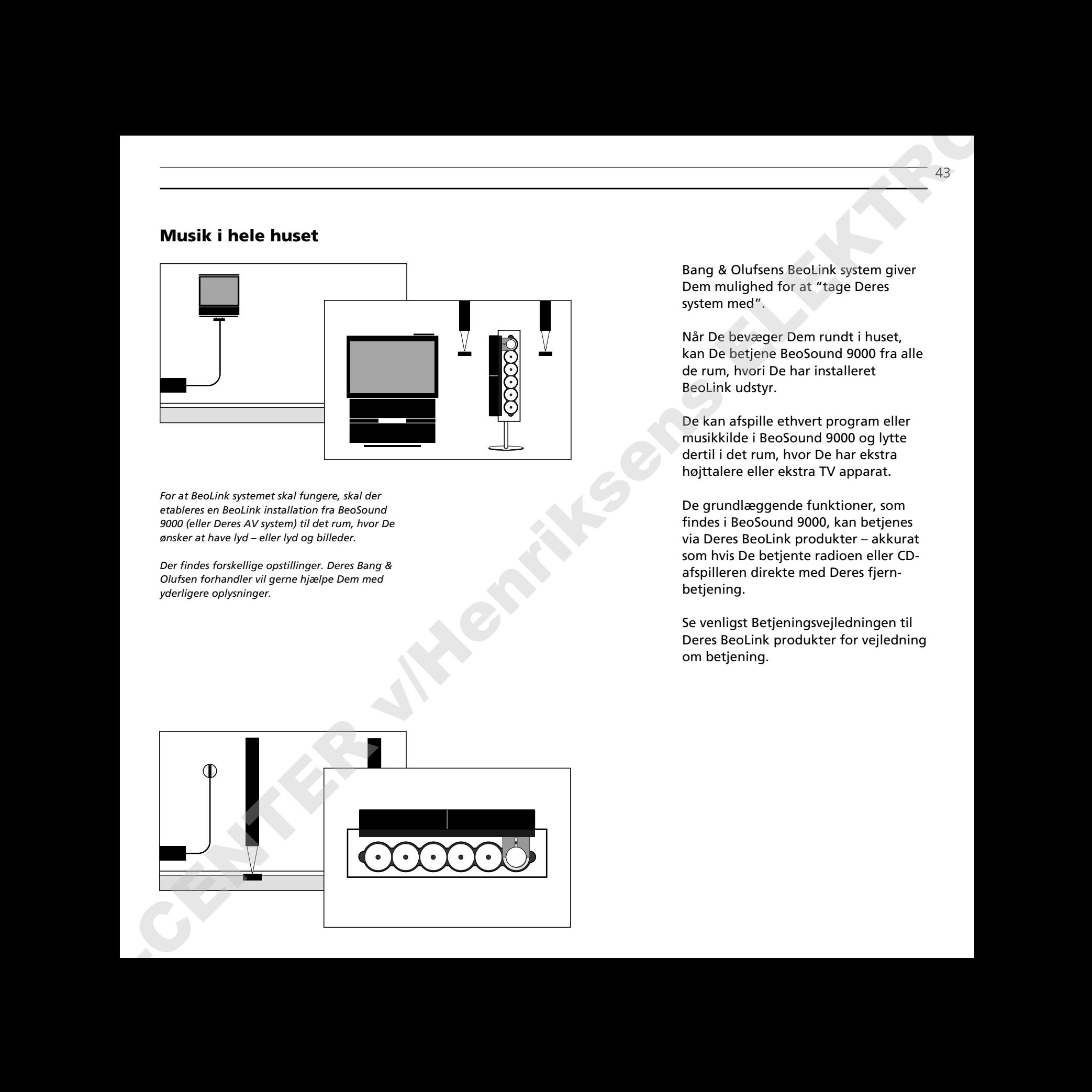

# **Fra lyd til billede – eller omvendt**

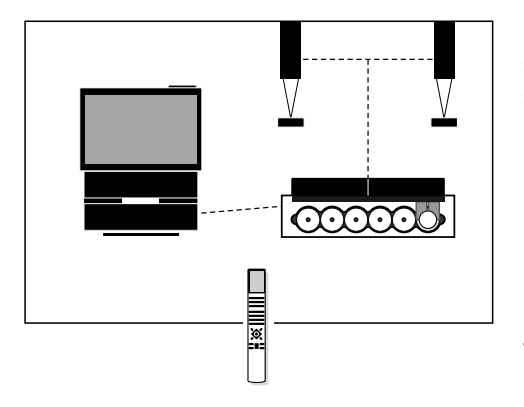

*Det eneste, der er nødvendigt for at musik/videointegrationen kan fungere, er, at Deres Bang & Olufsen videosystem og BeoSound 9000 er forbundet med hinanden via et specielt linkkabel.*

*Hvis BeoSound 9000 er sluttet til et BeoVision Avant, skal de funktioner, der har med Timerprogrammering at gøre, udføres via TV apparatet.*

*I et fuldt integreret system med BeoVision Avant er TREBLE (DISKANT), BASS (BAS), BALANCE og LOUDNESS-funktionen* TV OPERATED (TV-BETJENT).

*Hvis BeoSound 9000 derimod er sluttet til et AV 9000, for eksempel, er det kun indstillingen af uret, der skal udføres via TV menuen.*

*Det specielle linkkabel kan fås hos Deres Bang & Olufsen forhandler, der også kan give Dem yderligere oplysninger om musik/videointegration.*

De kan anvende Deres BeoSound 9000 sammen med et Bang & Olufsen videosystem\* og lytte til en hvilken som helst kilde, De måtte ønske, i højttalerne til enten det ene eller det andet system.

De kan f.eks. lytte til en musikvideo gennem BeoSound 9000 højttalerne eller lytte med, mens der er nyheder på TV; eller De kan anvende systemet omvendt og lytte til radioen eller en CD gennem TV apparatets højttalere.

For at betjene disse musik/videofunktioner skal De bruge AV-knappen på Beo4 fjernbetjeningen.

## **Musik-/videooptagelse**

Den lyd fra BeoSound 9000, som De hører gennem TV apparatets højttalere, kan optages på videobåndoptageren. Se venligst Betjeningsvejledningen til Deres videosystem for at se, hvordan De skal gøre.

En speciel optage-låsefunktion sikrer, at De ikke kan skifte til et andet program eller kilde, mens en sådan optagelse er i gang.

\*Bemærk: Det er ikke alle typer Bang & Olufsen videosystemer, der kan bruges til musik/videointegration med BeoSound 9000. Henvend Dem venligst til Deres Bang & Olufsen forhandler for yderligere oplysninger.

# **BEO4** TV **C** V TAPE derefter eller SAT eller GO derefter GO LIST LIST Tryk LIST indtil stikordet AV\* bliver vist i displayet på Beo4 Tryk GO for at aktivere musik/video funktionen Tryk for at afspille lyden fra fjernsynet gennem BeoSound 9000 højttalerne\* Tryk for at afspille lyden fra et videobånd gennem BeoSound 9000 højttalerne Tryk for at afspille et satellit TV/radio program gennem BeoSound 9000 højttalerne Hvis De ønsker at have billeder på TV skærmen, mens De lytter til lyden gennem BeoSound 9000 højttalerne, skal De f.eks. blot trykke: TV, derefter LIST indtil AV\* bliver vist i displayet, og derefter TV... \*Bemærk: Det er muligt at udføre lydstyrkereguleringer via betjeningspanelet på BeoSound 9000 såvel som at slå over på Stand-by. Tryk LIST indtil stikordet AV\* bliver vist i displayet på Beo4 Tryk GO for at aktivere musik/video funktionen A structure of **LEE on one delta control to the structure of Control to the structure of Control to the structure of Control to the structure of Control to the CENTRONIC CONTROL TO THE CONTROL TO THE CONTROL TO THE CONTRO**

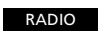

Tryk for at få radioen til at spille gennem TV højttalerne

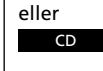

Tryk for at afspille en CD gennem TV højttalerne

For igen at opnå fuld kontrol over en kilde, skal De først trykke på en kildeknap, f.eks. TV eller RADIO.

Bemærk: For at kunne få AV vist i displayet på Beo4 skal denne funktion først tilføjes i Beo4. Se venligst betjeningsvejledningen til Beo4 for yderligere vejledning.

Bemærk: De betjeninger, der er beskrevet på denne side gælder ikke for et fuldt integreret AV System, som det er beskrevet på side 45.

# **BeoSound 9000 uden højttalere – AV system...**

BeoSound 9000 CD-afspilleren kan også anvendes i et fuldt integreret Bang & Olufsen AV system\*.

I et AV system har man direkte adgang til alle sine musik- og videokilder – og de høres alle gennem det eller de samme sæt højttalere.

For at spille en kilde i AV systemet skal man blot trykke på en enkelt knap – enten direkte på systemet (musik eller video) eller på fjernbetjeningen.

Beo4 fjernbetjeningen integrerer fjernbetjening af alle kilder i AV systemet.

Hvis BeoSound 9000 anvendes i et fuldt integreret system, og De optager en musikkilde på videobånd, er De ikke i stand til at udføre nogen betjeningsfunktioner på denne kilde.

\*Bemærk: Det er kun visse typer af Bang & Olufsen videosystemer, der er udstyret til fuldt ud at styre integrerede AV systemer via betjening med Beo4 fjernbetjeningen. Henvend Dem venligst til Deres Bang & Olufsen forhandler for yderligere oplysninger om hvilke videosystemer, der er egnede hertil.

## **Beo4 fjernbetjening og AV system...**

I et fuldt integreret Bang & Olufsen AV system giver AV\* LIST-knappen på Beo4 fjernbetjeningen adgang til en ekstra funktion:

• *Samsending af radio/TV transmissioner...* For at se et TV program mens De lytter til lyden, der samtidig sendes fra et radioprogram, skal De trykke på TV, derefter LIST indtil AV\* bliver vist i displayet, og derefter RADIO på Beo4 fjernbetjeningen. (Samsendte radio/TV transmissioner kan optages på videobåndoptageren.)

Hvis BeoSound 9000 anvendes i et fuldt integreret system sammen med BeoVision Avant, kan De optage lyd fra TV, Satellit eller videobånd på en musikbåndoptager, der er sluttet til AUX-stikket på BeoSound 9000:

• *Optagelse i et fuldt integreret system* Gør båndoptageren klar til optagelse og tryk så f.eks. på TV, derefter på LIST indtil AV\* bliver vist i displayet, og derefter RECORD på Beo4, og husk så endelig at starte optagelsen på Deres båndoptager. For at stoppe eller kontrollere Deres optagelse må De bruge betjeningspanelet på den tilsluttede båndoptager. Dette er ikke muligt via Beo4.

Hvis De skifter kilde mens optagelsen er i gang, vil optagelsen imidlertid blive ødelagt, og båndoptageren vil begynde at optage fra denne nye kilde. Der er ikke nogen optage-lås til rådighed, når De optager via AUX-stikket på BeoSound 9000.

Optagelse på en musikbåndoptager er *ikke* mulig, hvis BeoSound 9000 anvendes i et fuldt integreret system sammen med BeoSystem AV9000.

\*Bemærk: For at få AV vist i displayet på Beo4 skal denne funktion først tilføjes. Se venligst betjeningsvejledningen til Beo4 for yderligere vejledning.

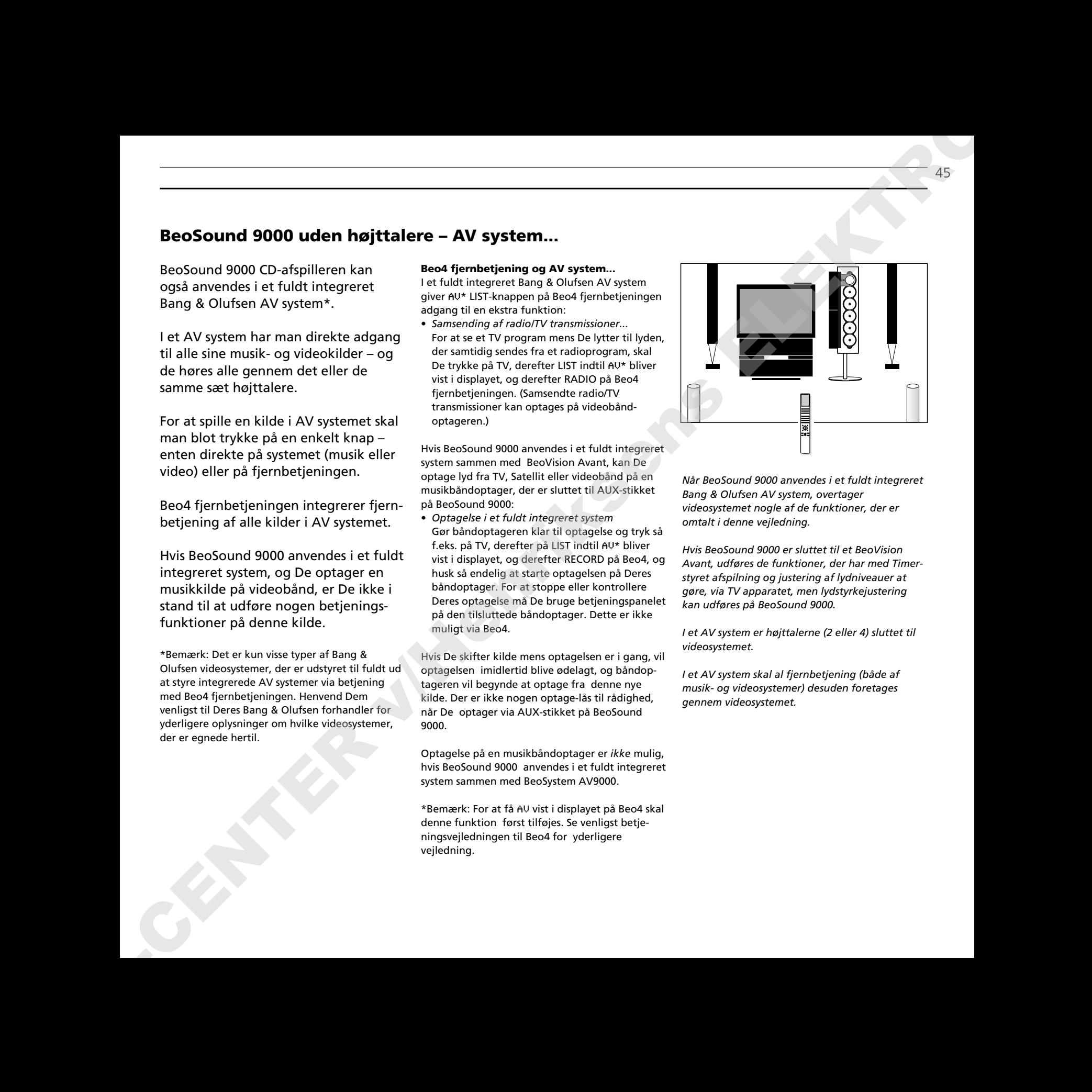

*Når BeoSound 9000 anvendes i et fuldt integreret Bang & Olufsen AV system, overtager videosystemet nogle af de funktioner, der er omtalt i denne vejledning.*

*Hvis BeoSound 9000 er sluttet til et BeoVision Avant, udføres de funktioner, der har med Timerstyret afspilning og justering af lydniveauer at gøre, via TV apparatet, men lydstyrkejustering kan udføres på BeoSound 9000.*

*I et AV system er højttalerne (2 eller 4) sluttet til videosystemet.*

*I et AV system skal al fjernbetjening (både af musik- og videosystemer) desuden foretages gennem videosystemet.*

Herunder samt på næste side kan De finde eksempler på de stikord, der er størst sandsynlighed for at De vil møde i statusdisplayet på BeoSound 9000...

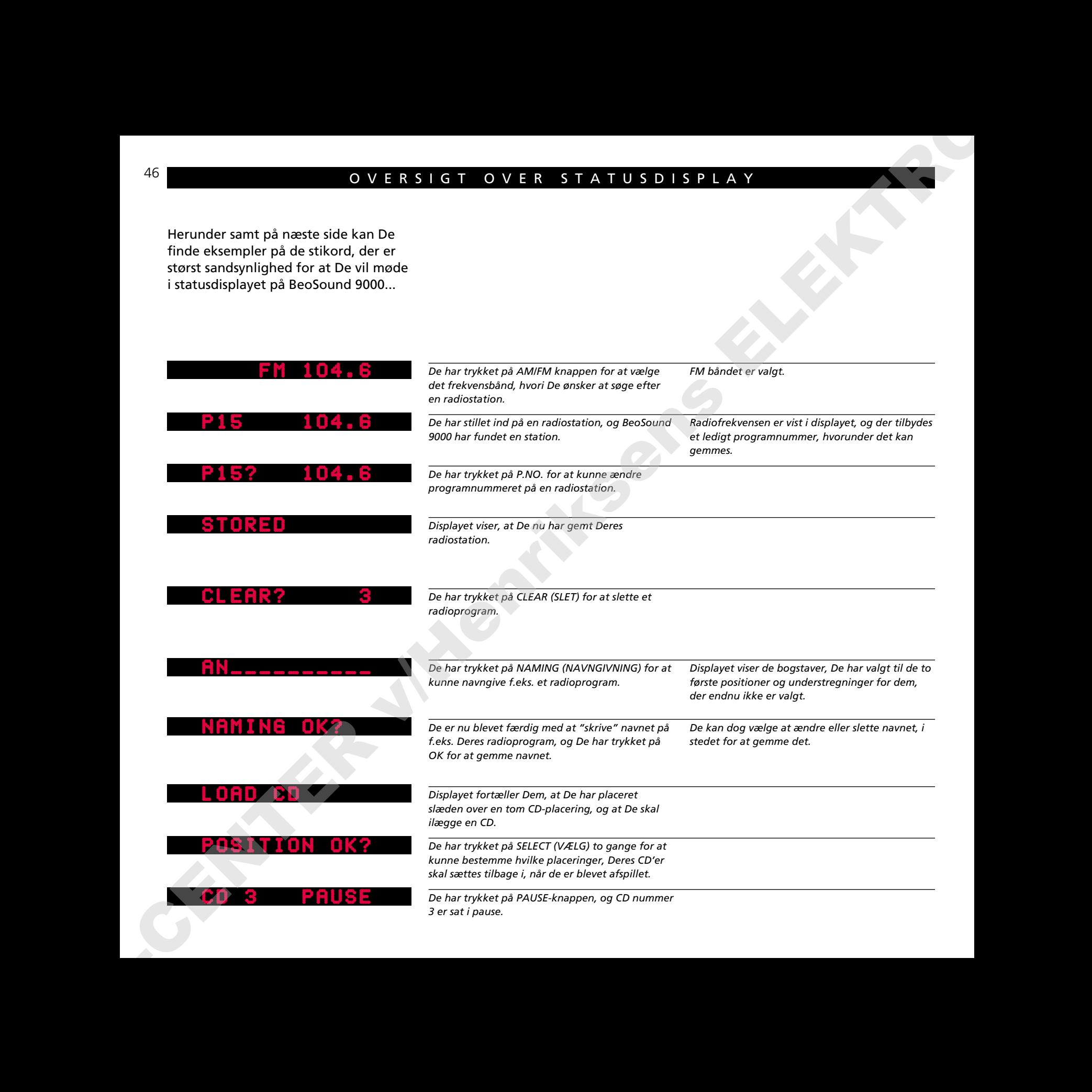

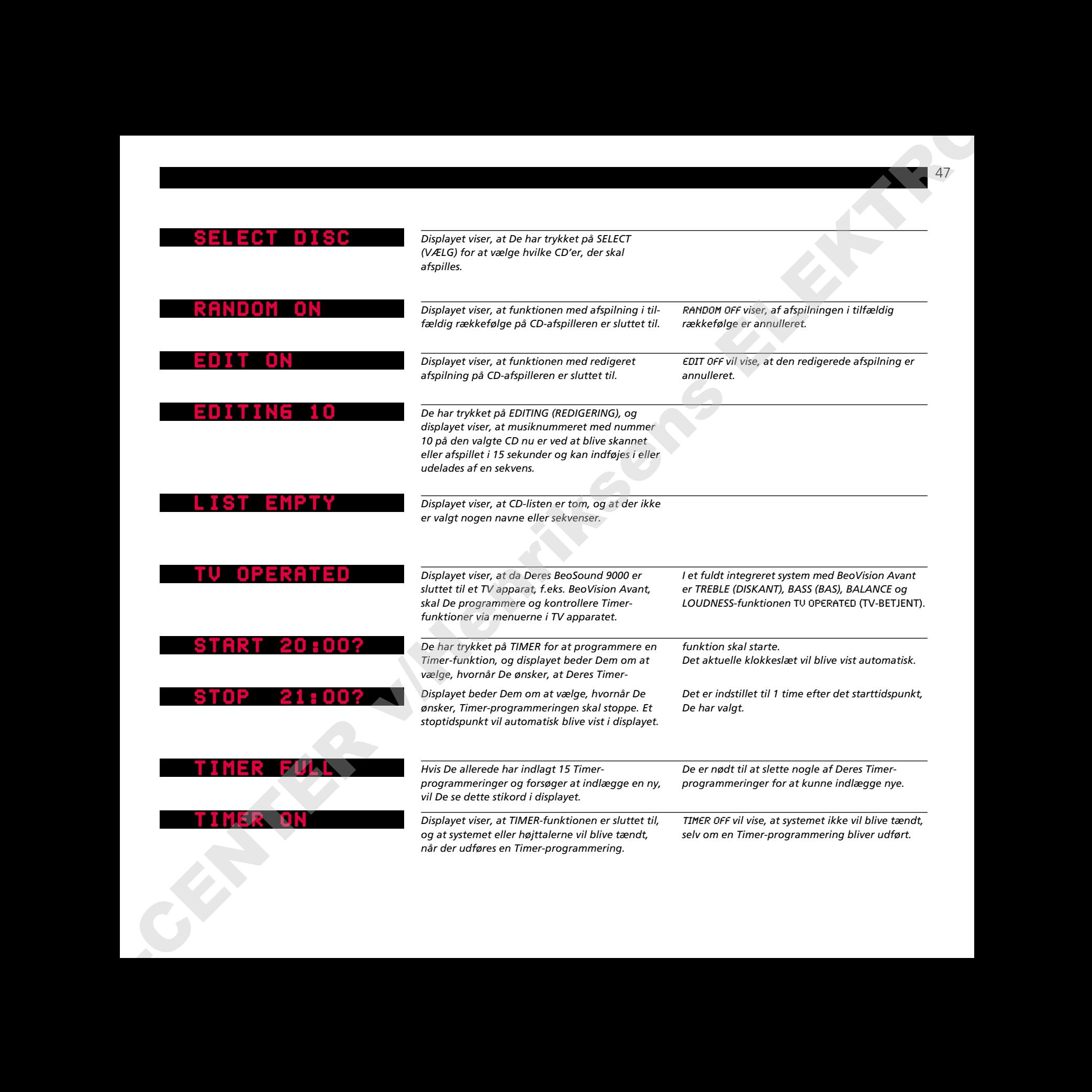

47

# 48 NOTATER

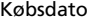

Kontaktperson

Forhandler

Telefon

Adresse

*Noter Deres serienumre her:*

BeoSound 9000

*Kære Bruger!*

*Det er først og fremmest Deres behov, vi har for øje, når vi arbejder med produkterne i design- og udviklingsfasen, og det er vores mål at gøre dem så brugervenlige og så nemme at betjene som muligt.*

*Vi vil derfor meget gerne høre om Deres oplevelser med Deres nye Bang & Olufsen system. Nogle få ord om det, der har gjort indtryk på Dem, positivt eller negativt, vil være til stor hjælp for os i vore bestræbelser på at gøre produkterne bedre og bedre. På forhånd tak! Skriv venligst til:* ABOVE CONTENTE REGISTERED AND CONTENTE REGISTERED AND CONTENT CONTENT CONTENT CONTENT CONTENT CONTENT CONTENT CONTENT CONTENT CONTENT CONTENT CONTENT CONTENT CONTENT CONTENT CONTENT CONTENT CONTENT CONTENT CONTENT CONTENT

*Customer information dept. 7240 Bang & Olufsen a/s DK-7600 Struer Denmark*